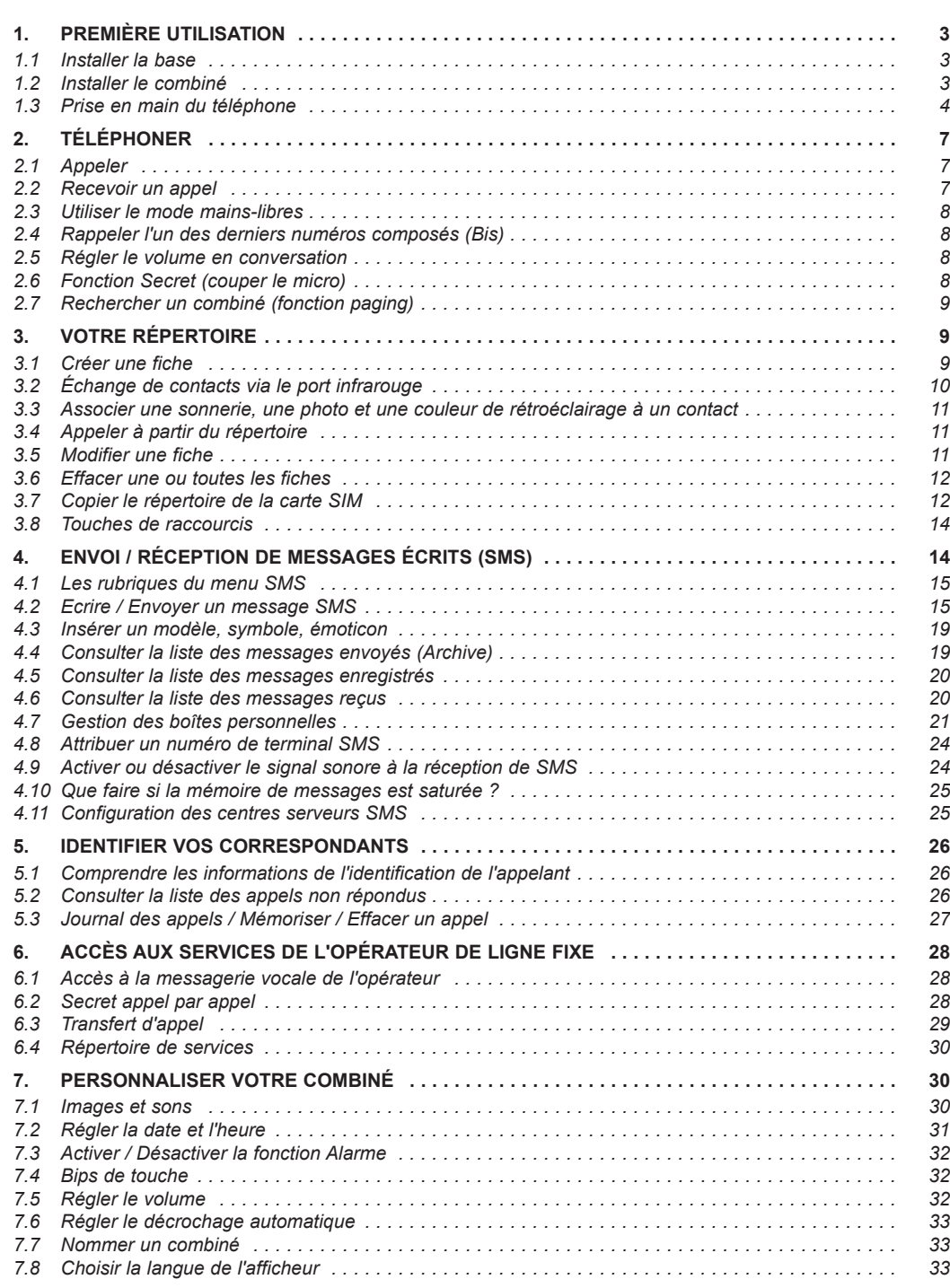

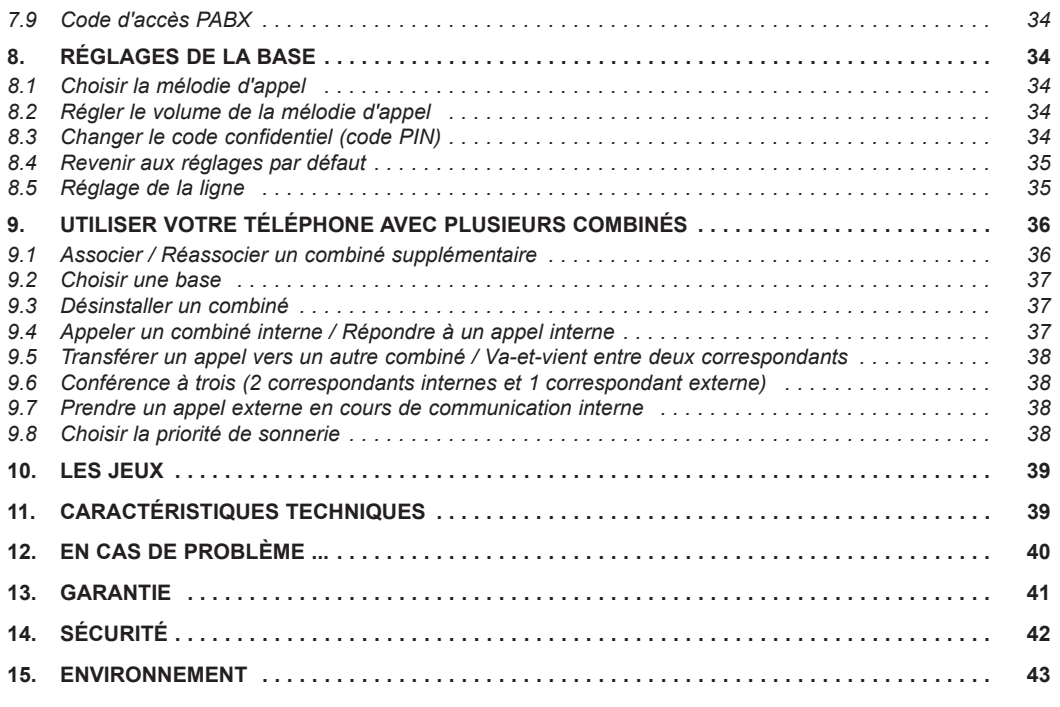

 $\oplus$ 

# **1. PREMIÈRE UTILISATION**

# *1.1 INSTALLER LA BASE*

#### *1.1.1 Précautions d'emploi*

La qualité de vos communications dépend de la position de la base, du combiné et de l'environnement. Le téléphone **VERSATIS 2900** doit être placé à l'écart de toute zone de chaleur excessive (radiateur, soleil...) et protégé des vibrations et de la poussière. Attention, ne mettez jamais votre téléphone en contact avec de l'eau ou d'autres liquides ou aérosols. Pour limiter les risques d'interférences et favoriser la qualité de réception, éviter en particulier d'installer la base à proximité immédiate d'une fenêtre, d'une masse métallique, d'une surface en béton armé, d'une télévision, d'une chaîne Hi-Fi, d'un minitel, d'une lampe halogène, d'un tube fluorescent, d'une centrale d'alarme, d'un four à micro-ondes, de plaques chauffantes halogènes, d'un ordinateur, etc.

Pour nettoyer le téléphone **VERSATIS 2900**, utiliser un chiffon antistatique légèrement humecté d'eau.

#### **Note d'information** :

Votre téléphone VERSATIS 2900 est un équipement agréé à la norme DECT<sup>™\*</sup>. Il est destiné à émettre et recevoir des communications téléphoniques et à être raccordé au réseau de télécommunications public français.

#### *1.1.2 Raccorder la base*

- Connecter le cordon téléphonique et l'alimentation électrique comme indiqué sous la base.
- Connecter le conjoncteur téléphonique à la prise téléphonique murale.
- Connecter l'adaptateur secteur à une prise électrique 230 V / 50 Hz.
- Le témoin lumineux de prise de ligne sur la base s'allume  $\lambda$ .
- Un signal de confirmation est émis par la base après quelques secondes.

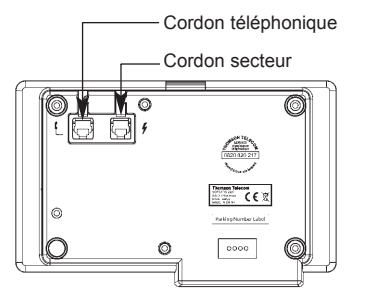

## *1.2 INSTALLER LE COMBINÉ*

#### *1.2.1 Mise en place de la batterie et première charge*

Lorsque la base est raccordée, ouvrir le compartiment arrière du combiné en appuyant sur le bouton et faire glisser la trappe.

Insérer la batterie dans le compartiment du combiné et refermer.

- Poser le combiné sur la base. Le voyant **in** lumineux rouge de la base s'allume et un bip est émis.
	- L'icône de charge de batterie du combiné s'anime.

Avant la première utilisation, nous vous conseillons de laisser le combiné en charge sur la base pendant 24 heures, afin d'optimiser les performances et la durée de vie de la batterie.

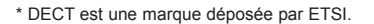

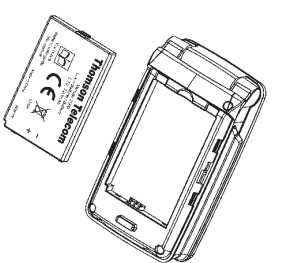

**3**

Vérifier que le symbole de portée Y est bien affiché en fixe. Si le symbole clignote, réassocier votre combiné comme indiqué au paragraphe 9.1.

Prendre la ligne  $\left(\begin{array}{c} \hline \ \hline \ \hline \ \end{array}\right)$ .

La tonalité confirme que votre téléphone **VERSATIS 2900** fonctionne (en cas de problème, voir § 12).

**Attention** : Lorsque le téléphone est en veille, l'écran semble noir. Pour réveiller le combiné, appuyer sur n'importe quelle touche.

Lorsque la batterie est complètement déchargée, l'écran ne se réveille pas. Reposer le combiné sur sa base, 2 bips seront émis lorsque la charge commencera.

**!** *Utiliser uniquement la batterie rechargeable de caractéristiques identiques à celle fournie avec le produit.* 

*En cas de non respect de cette recommandation, la responsabilité du constructeur ne pourra être engagée.*

*La batterie peut se fendre ou couler si elle est mal insérée, ouverte ou exposée à la chaleur. Ne pas jeter la batterie dans un feu : risque d'explosion.*

# *1.3 PRISE EN MAIN DU TÉLÉPHONE*

#### *1.3.1 Naviguer dans les menus*

Vous pouvez facilement régler et personnaliser votre téléphone **VERSATIS 2900** grâce au menu matriciel et aux deux touches de menu contextuel.

- Pour accéder au menu, appuyer sur la touche de menu contextuel gauche sous l'étiquette "Menu".
- On peut alors sélectionner à l'aide du navigateur l'icône de menu désiré.

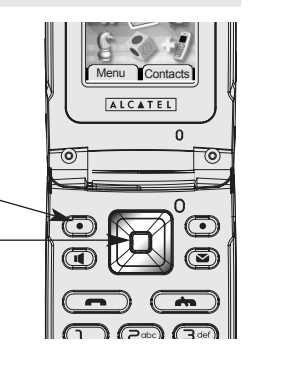

#### *Exemple d'utilisation du menu :*

Pour aller dans le menu "Combiné" :

- Entrer dans "Menu" avec la touche de menu contextuel de gauche.
- Sélectionner à l'aide du navigateur l'icône de menu désiré (l'icône sélectionné est en surbrillance) et valider avec "OK" à l'aide de la touche de menu contextuel gauche.
	- L'écran affiche le menu "Combiné".

Utiliser le navigateur pour se déplacer dans le menu.

Les flèches ▲ et ▼ sur l'écran vous indiquent qu'il y a d'autres choix possibles.

- Pour valider un choix, sélectionner "OK".
- Pour revenir au menu précédent, sélectionner "Retour".

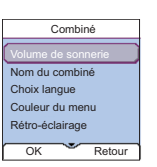

Résumé des menus

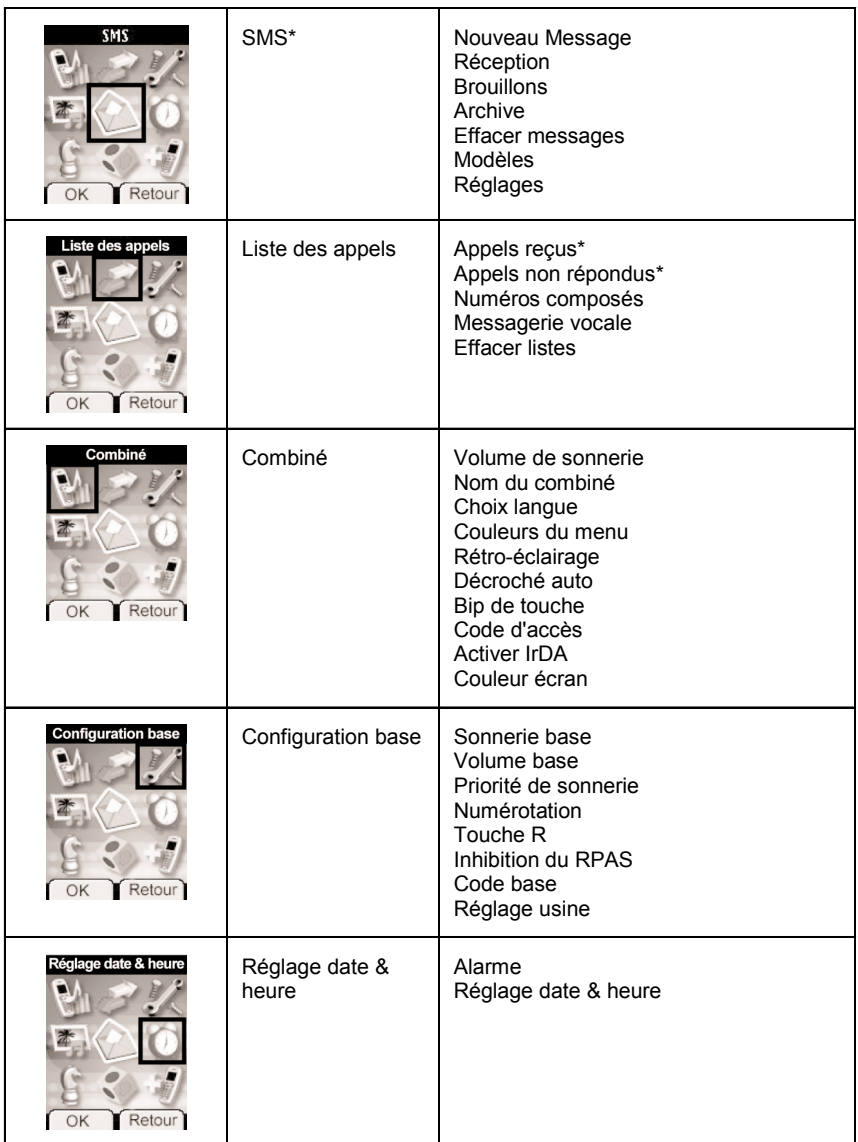

<sup>\*</sup> Services disponibles sous réserve d'abonnement auprès de l'opérateur et selon disponibilité technique du service.

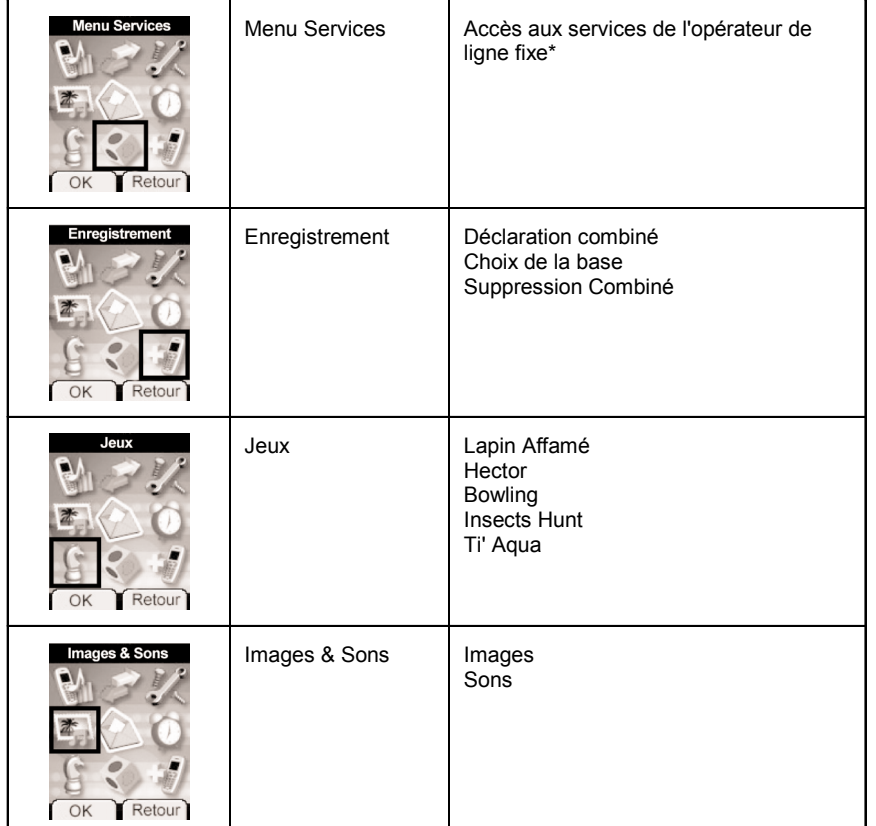

\* Services disponibles sous réserve d'abonnement auprès de l'opérateur et selon disponibilité technique du service.

 $\overline{\mathbb{G}}$ 

Versatis\_2900\_fr.qxd 05/08/05 13:02 Page

# **2. TÉLÉPHONER**

# *2.1 APPELER*

#### *Numérotation directe*

- Appuyer sur la touche  $\Box$  pour prendre la ligne.
- Composer le numéro à appeler.
- Pour raccrocher en fin de communication, appuyer sur  $\overline{\bullet}$  ou refermer le clapet.

#### *Pré-numérotation*

Avec la pré-numérotation vous pouvez entrer et modifier un numéro avant de lancer l'appel.

- Composer un numéro (25 chiffres au maximum).
- Sélectionner "Effacer" avec la touche de menu contextuel droite pour modifier le numéro si nécessaire.
- Appuyer sur la touche  $\Box$  pour lancer l'appel.
	- Sur l'écran apparaît "Appel en cours" suivi du numéro composé.
- Raccrocher en fin de communication en appuyant sur la touche  $\Box$  ou refermer le clapet.

# *2.2 RECEVOIR UN APPEL*

Lorsque vous recevez un appel externe, les écrans affichent : "Appel externe".

Pour prendre l'appel :

• Appuyer sur la touche  $\Box$ .

#### ou

- Retirer le combiné de sa base (si l'option décroché automatique est activée) (voir paragraphe 7.6) et ouvrir le clapet.
	- La durée de communication s'affiche au bout de 15 secondes environ.

## *Réglage du volume de la sonnerie durant un appel entrant*

Vous pouvez ajuster le volume de la sonnerie avec le navigateur pendant toute la durée de la sonnerie.

Le volume de sonnerie est affiché à l'écran. Vous disposez de 5 niveaux de réglage ainsi que de la possibilité de couper la sonnerie. "Silence" s'affiche alors. Un icône représentant deux notes barrées s'affiche à l'écran. Cette information reste 8 secondes à l'écran tant que la touche  $\overline{(-)}$  n'est pas activée.

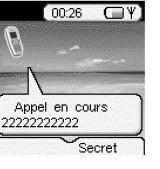

**7**

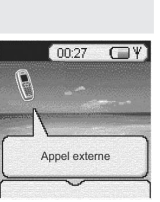

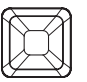

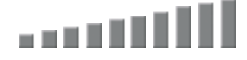

# *2.3 UTILISER LE MODE MAINS-LIBRES*

Vous pouvez à tout moment appuyer sur la touche  $\Box$  pour passer en mode mains-libres.

- L'icône s'affiche à l'écran.
- Pour supprimer le mode mains-libres en cours de conversation, appuyer sur  $\mathbf{u}$ .
- Pour régler le volume du mains-libres, utiliser le navigateur pour l'augmenter ou le diminuer.

# *2.4 RAPPELER L'UN DES DERNIERS NUMÉROS COMPOSÉS (BIS)*

Les 20 derniers numéros composés sur votre téléphone **VERSATIS 2900** sont mémorisés dans la liste des appels.

Les noms des correspondants apparaissent s'ils sont mémorisés dans le répertoire. Sinon, seul le numéro appelé est affiché.

Pour rappeler un correspondant : 2 possibilités :

1ère possibilité :

- Presser le haut du navigateur.
	- La liste des derniers numéros composés apparaît à l'écran.
- Faire défiler les noms ou numéros à l'aide du navigateur.
- Pour lancer l'appel, appuyer sur la touche **[endemoliance** lorsque vous êtes sur le numéro ou le nom souhaité. 2ème possibilité :

- Entrer dans "Menu" avec la touche de menu contextuel gauche.
- Sélectionner "Liste des appels" en vous déplaçant avec le navigateur.
- Valider avec "OK" en appuyant sur la touche de menu contextuel gauche.
- Sélectionner "Numéros composés" en vous déplaçant avec le navigateur et valider "OK" en appuyant sur la touche de menu contextuel gauche.
- Sélectionner le numéro désiré avec le navigateur et lancer l'appel  $\left(\right.\rightleftharpoons\right)$ .

#### *2.5 RÉGLER LE VOLUME EN CONVERSATION*

Vous pouvez régler le volume du combiné durant un appel avec le navigateur. 5 niveaux d'écoute sont disponibles.

# a sa ng Kil

# *2.6 FONCTION SECRET (COUPER LE MICRO)*

Pour qu'un correspondant n'entende pas une discussion en aparté en cours de communication :

- Sélectionner "Secret" en appuyant sur la touche de menu contextuel de gauche.
	- ▶ Le microphone du combiné est alors désactivé.
	- "Secret activé" s'affiche à l'écran, le correspondant ne vous entend plus et vous pouvez donc parler en toute confidentialité.
- Appuyer sur la touche de menu contextuel gauche pour réactiver le microphone.

# *2.7 RECHERCHER UN COMBINÉ (FONCTION PAGING)*

Vous ne savez plus où vous avez laissé votre combiné ?

- Appuyer sur la touche  $\bullet$  de la base.
	- Les combinés associés à la base vont sonner pendant 30 secondes.
	- Le témoin lumineux de prise de ligne de la base clignote.
- Appuyer sur n'importe quelle touche du combiné pour arrêter la sonnerie ou réappuyer sur la touche de la base.

# **3. VOTRE RÉPERTOIRE**

Un répertoire vous permet de mémoriser les numéros de téléphone de vos 200 interlocuteurs préférés.

Une fiche de répertoire comporte un nom (16 caractères maximum) et un numéro (20 chiffres maximum).

# *3.1 CRÉER UNE FICHE*

Avec votre téléphone **VERSATIS 2900** vous pouvez écrire aussi bien des lettres que des chiffres. Pratique pour entrer des noms dans le répertoire !

#### *3.1.1 Création simple*

Entrer dans "Contacts" avec la touche de menu contextuel de droite.

*Si vous créez pour la première fois une fiche :*

- Sélectionner "Ajouter un contact" et valider avec "OK" (touche de menu contextuel gauche).
- Entrer le nom et valider avec "OK".
- Entrer le numéro et valider avec "OK".

#### *Si vous avez déjà créé des fiches :*

- Sélectionner "Options" avec la touche de menu contextuel de gauche.
- Sélectionner "Ajouter un contact" en validant "OK" (touche de menu contextuel gauche).
- Entrer le nom à l'aide du clavier alphanumérique.
- Valider avec "OK" en appuyant sur la touche de menu contextuel gauche.

En haut de l'écran s'affichent les caractères disponibles sur chaque touche. Pour chaque lettre, vous avez le choix entre sa majuscule et sa minuscule (voir tableau paragraphe 4.2 "Ecrire/Envoyer un message SMS").

Pour sélectionner une lettre, appuyer sur la touche correspondante autant de fois que nécessaire.

#### **Par exemple** :

- pour la lettre S, appuyer 4 fois sur la touche 7.
- pour la lettre E, appuyer 2 fois sur la touche 3.

Attendre le déplacement du curseur pour saisir une autre lettre située sur la même touche ou utiliser le navigateur pour passer à la lettre suivante.

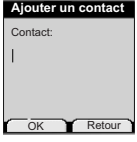

**9**

Pour passer en majuscule, appuyer sur  $\frac{\Pi}{A}$ . En haut à gauche de l'écran, apparaît un cadenas.

Pour revenir en minuscule, appuyer de nouveau sur nouveau

Pour entrer un espace :  $\left(\overline{\mathbf{Q}}\right)$ 

Pour corriger : sélectionner "Effacer" en appuyant sur la touche de menu contextuel droite.

- Entrer le numéro et valider avec "OK" en appuyant sur la touche de menu contextuel gauche.
- Pour sortir du menu : sélectionner "Retour" en appuyant longuement sur la touche de menu contextuel droite.

# *3.1.2 A partir de la liste des appels*

Pour plus d'informations, se reporter au chapitre 5 "Identifier vos correspondants".

- Sélectionner "Menu" à l'aide de la touche de menu contextuel gauche. En vous déplaçant avec le navigateur, sélectionner l'icône "Liste des appels".
- Valider avec "OK" en appuyant sur la touche de menu contextuel gauche pour rentrer dans le menu "Liste des appels".
- Sélectionner ensuite "Appels reçus" et valider avec "OK" en appuyant sur la touche de menu contextuel gauche.
	- "Aucun numéro" s'affiche si vous n'avez pas eu d'appel ou si vous n'êtes pas abonné au service d'affichage du nom ou du numéro. Vous ne pouvez donc pas créer de fiche à partir de la liste des appels. Dans le cas où vous avez reçu des appels et que vous êtes abonné à l'un des services d'identification de l'appelant, naviguez dans la liste avec le navigateur.
- Sélectionner "Options" en appuyant sur la touche de menu contextuel gauche.
- Sélectionner "Ajouter aux contacts", valider avec "OK" en appuyant sur la touche de menu contextuel gauche.
- Entrer ou modifier le nom et valider avec "OK" en appuyant sur la touche de menu contextuel gauche.
	- Le numéro apparaît à l'écran. Le valider avec "OK" en appuyant sur la touche de menu contextuel gauche.

## *3.2 ÉCHANGE DE CONTACTS VIA LE PORT INFRAROUGE*

Grâce au port infrarouge du **VERSATIS 2900**, vous pouvez échanger des contacts au format vcard avec d'autres appareils du type téléphones portables, assistants personnels ...

#### *3.2.1 Echange de contacts du VERSATIS 2900 vers d'autres appareils munis d'un port infrarouge*

- Activer le port infrarouge de l'autre appareil.
- Sélectionner "Contacts" avec la touche de menu contextuel droite.
- Sélectionner "Options" avec la touche de menu contextuel gauche.
- Sélectionner "Copier contacts" avec le navigateur et valider avec "OK".
- Positionner son port infrarouge vers le port infrarouge de l'autre appareil pour que l'échange puisse avoir lieu.
- Sélectionner "Par IrDa" avec le navigateur et valider avec "OK".
	- Le **VERSATIS 2900** envoie ses contacts vers l'autre appareil.

#### *3.2.2 Echange de contacts d'un appareil muni d'un port infrarouge vers le VERSATIS 2900*

- Sélectionner "Menu" avec la touche de menu contextuel gauche.
- Sélectionner "Combiné" à l'aide du navigateur et valider avec "OK".
- Sélectionner "Activer IrDA" à l'aide du navigateur et valider avec "OK".
- Positionner le port infrarouge du **VERSATIS 2900** vers celui de l'autre appareil et envoyer le contact à partir de l'autre appareil muni d'un port infrarouge.
- Une fois le transfert effectué, acceptez-le en appuyant sur la touche de menu contextuel gauche.

# *3.3 ASSOCIER UNE SONNERIE, UNE PHOTO ET UNE COULEUR DE RÉTROÉCLAIRAGE À UN CONTACT\**

- Entrer dans le répertoire en sélectionnant "Contacts" avec la touche de menu contextuel droite.
- Sélectionner le contact auquel vous souhaitez assigner une mélodie donnée.
- Puis sélectionner "Options" avec la touche de menu contextuel gauche.
- Sélectionner "Sonnerie".
	- Vous avez le choix parmi 15 mélodies et l'option "Désactivé".
- Choisir la mélodie désirée parmi les 15 proposées dans le menu "Sonneries résidentes" et valider avec "OK".
- Pour annuler la personnalisation de la sonnerie, sélectionner "Désactivé" et valider avec "OK".

Pour la photo de l'écran principal et la couleur de rétroéclairage de l'écran secondaire :

Procéder de la même façon puis choisir "Photo" ou "Rétroéclairage" et valider.

## *3.4 APPELER À PARTIR DU RÉPERTOIRE*

- Entrer dans le répertoire en sélectionnant "Contacts" avec la touche de menu contextuel droite.
- Taper la première lettre du nom. Le premier nom qui commence par cette lettre ou le plus proche dans l'alphabet est en surbrillance.
- Rechercher dans la liste des noms à l'aide du navigateur jusqu'à ce que le contact choisi soit en surbrillance.
- Appuyer sur la touche  $\Box$  pour lancer l'appel.

# *3.5 MODIFIER UNE FICHE*

ou

- Entrer dans le menu "Contacts" en appuyant sur la touche de menu contextuel droite, sélectionner la fiche à modifier en se déplaçant avec le navigateur.
- Sélectionner "Options" avec la touche de menu contextuel gauche.

Cette option ne fonctionne que si vous êtes abonné au service "Affichage du numéro" auprès de votre opérateur et sous réserve de disponibilité du service.

- Puis sélectionner "Modifier un contact" avec le navigateur, valider avec "OK" en appuyant sur la touche de menu contextuel gauche.
	- Le nom apparaît (le modifier si nécessaire en sélectionnant "Effacer" grâce à la touche de menu contextuel droite).
- Puis valider avec "OK" grâce à la touche de menu contextuel gauche.
- Le numéro du contact apparaît ensuite, le modifier avec la touche "Effacer" en appuyant sur la touche de menu contextuel droite puis valider avec "OK" en appuyant sur la touche de menu contextuel gauche.
	- Un message de confirmation vous indique que le contact a bien été enregistré.
- Appuyer sur la touche  $\Box$  pour revenir à l'écran d'accueil.

# *3.6 EFFACER UNE OU TOUTES LES FICHES*

- Entrer dans le menu "Contacts" avec la touche de menu contextuel gauche.
- Sélectionner la fiche à effacer à l'aide du navigateur, puis sélectionner "Options" avec la touche de menu contextuel gauche.
- Sélectionner "Effacer un contact" et valider avec "OK" grâce à la touche de menu contextuel gauche.
- Valider l'effacement de la fiche en validant avec "Oui" grâce à la touche de menu contextuel gauche.

Vous pouvez également effacer tous les contacts enregistrés.

- Dans le menu "Contacts", sélectionner "Options", puis sélectionner "Effacer les contacts" et valider avec "OK".
- Confirmer ce choix en validant avec "Oui".

# *3.7 COPIER LE RÉPERTOIRE DE LA CARTE SIM*

Vous pouvez copier le répertoire mémorisé sur la carte SIM de votre téléphone mobile dans le répertoire de votre téléphone **VERSATIS 2900**.

#### *3.7.1 Comment insérer la carte SIM*

Le lecteur de carte SIM est logé dans la partie arrière de la base de votre téléphone **VERSATIS 2900**.

 Otez la carte SIM de votre téléphone mobile (se référer au manuel d'utilisation du téléphone mobile).

Sur la base de votre téléphone **VERSATIS 2900** :

- Retirer le tiroir de carte SIM.
- Glisser la carte dans son logement. La puce doit être apparente.
- Réinsérer le tiroir de carte SIM dans la base (carte SIM positionnée vers le bas).

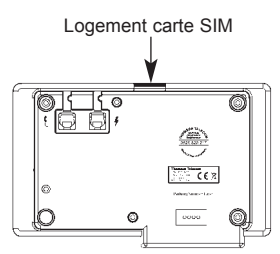

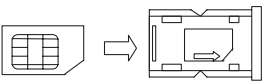

#### *3.7.2 Comment copier le contenu de la carte SIM*

- **!** *Votre téléphone VERSATIS 2900 est compatible avec des cartes SIM 3 Volts. Certaines cartes peuvent ne pas être lues par votre téléphone VERSATIS 2900.*
- Ensuite entrer dans "Contacts" en appuyant sur la touche de menu contextuel droite.
- Si le répertoire est vide, sélectionner "Copier la carte SIM" en vous déplaçant avec le navigateur. Valider avec "OK".
- Sinon, sélectionner "Options", valider avec "OK", puis sélectionner "Copier la carte SIM".
- Valider avec "OK" en appuyant sur la touche de menu contextuel gauche.

#### *Si votre opérateur de téléphonie mobile a activé la protection par mot de passe :*

- Entrer votre code PIN et valider avec "OK" en appuyant sur la touche de menu contextuel gauche.
- **!** *Si vous entrez un mauvais code PIN, l'écran affiche l'information suivante :*

"Mauvais PIN code Risque blocage SIM".

 Retirer alors la carte SIM du support et vérifier que vous avez utilisé la bonne carte SIM associée au bon code PIN.

#### **!** *3 erreurs successives de code PIN entraînent le blocage de la carte SIM.*

Si votre carte venait à être bloquée, vous devriez alors contacter votre opérateur de téléphonie mobile.

#### **!** *La réactivation du code PIN par votre opérateur de téléphonie mobile est un service payant.*

Le répertoire qui se trouve sur la carte SIM se copie sur le répertoire de votre combiné.

#### *Informations complémentaires sur la copie de carte SIM*

La copie peut être interrompue à tout moment en appuyant sur la touche  $\left(\right)$ .

Les contacts sont copiés selon l'ordre dans lequel ils sont mémorisés dans la carte SIM.

Si votre carte SIM a une capacité de stockage de 50 noms et numéros et qu'elle n'est pas totalement remplie, votre téléphone **VERSATIS 2900** ne copiera pas les entrées "vides" de votre carte SIM.

Les numéros internationaux stockés sur votre carte SIM peuvent être précédés d'un "+". Ce "+" sera automatiquement remplacé par l'indicatif international "00".

Une fois la copie terminée, on peut modifier ou supprimer les contacts copiés comme n'importe quel contact enregistré sur votre téléphone **VERSATIS 2900**.

On peut copier le contenu de plusieurs cartes SIM. Toutefois le nombre de contacts est limité à 200 entrées.

Il se peut que le nombre de contacts mémorisés sur votre carte SIM excède le nombre d'entrées disponibles dans le répertoire du combiné. Lorsque la mémoire de votre téléphone **VERSATIS 2900** arrive à saturation, un message "Mémoire pleine" s'affiche sur l'écran. La copie est interrompue.

#### **!** *Si la copie dure plus de 15 secondes l'écran passe en mode veille. Il est possible de le réactiver en appuyant sur n'importe quelle touche du clavier.*

## *3.7.3 Comment retirer la carte SIM*

- Sortir le tiroir de carte SIM de la base.
- Retirer la carte SIM de son logement en poussant fermement la carte SIM avec le pouce.

# *3.8 TOUCHES DE RACCOURCIS*

Vos 10 contacts préférés peuvent être mémorisés sur les touches de 0 à 9.

- Sélectionner "Contacts" avec la touche de menu contextuel droite.
- Sélectionner le contact désiré à l'aide du navigateur.
- Sélectionner "Options" puis "Touches raccourcis" et valider avec "OK".
- Sélectionner, à l'aide du navigateur, la touche sur laquelle le contact doit être enregistré et valider avec "OK".

# **4. ENVOI / RÉCEPTION DE MESSAGES ÉCRITS (SMS)\***

A partir de votre téléphone **VERSATIS 2900**, vous pouvez envoyer et recevoir des SMS. Ce chapitre explique comment utiliser la fonction SMS avec votre téléphone **VERSATIS 2900**.

SMS : Short Message Service / Service de Messagerie Court (texte). Au total vous pouvez sauvegarder jusqu'à 50 messages SMS envoyés et reçus.

#### **Lexique :**

- SMS : Short Message Service / Service de messages courts (texte de 160 à 612 caractères maximum). Les SMS peuvent être envoyés vers un téléphone fixe ou mobile, un fax ou une adresse e-mail.
- Boîte commune : Par défaut les SMS sont reçus et envoyés à partir d'une boîte commune, partagée par tous.

Boîte personnelle : Vous pouvez également créer jusqu'à 4 boîtes personnelles, protégées par un mot de passe, pour recevoir et envoyer des SMS en toute confidentialité.

Sous-adresse : A chaque boîte doit être attribuée une sous-adresse. C'est un chiffre compris entre 0 et 9 et qui, ajouté à la fin des 10 chiffres de votre numéro de téléphone fixe, permet à vos correspondants d'envoyer un SMS sur la boîte choisie (boîte commune ou boîte personnelle). Si votre correspondant n'ajoute pas de 11ème chiffre, c'est la boîte avec la sousadresse 0 qui recevra les SMS.

# *4.1 LES RUBRIQUES DU MENU SMS\**

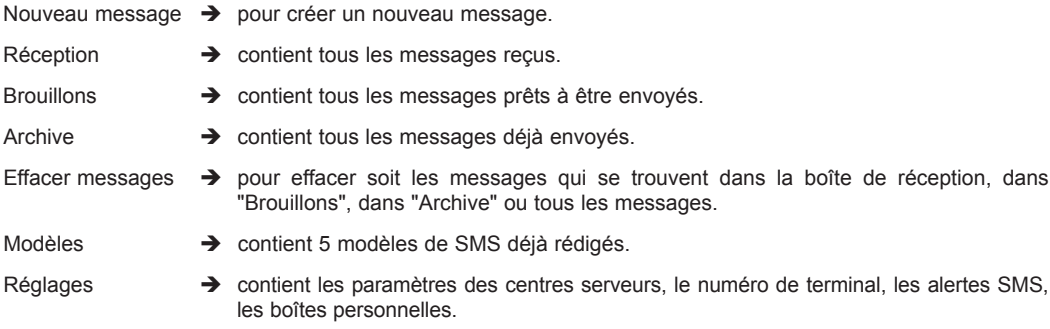

**ATTENTION :** Si vos correspondants vous envoient un SMS depuis un mobile, le 11ème chiffre est impératif (0 si vous n'avez pas de boîte personnelle), à défaut votre opérateur vous enverra le message sous forme vocal.

# *4.2 ECRIRE / ENVOYER UN MESSAGE SMS*

 Entrer dans "Menu" avec la touche de menu contextuel gauche, sélectionner "SMS", valider avec "OK" grâce à la touche de menu contextuel gauche.

ou

- Appuyer sur la touche  $\circledcirc$ .
- Sélectionner "Nouveau message" et valider avec "OK" grâce à la touche de menu contextuel gauche.
- Sélectionner "Ecrire un message" et valider avec "OK".

*4.2.1 Comment écrire un SMS*

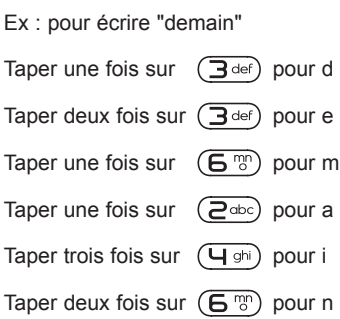

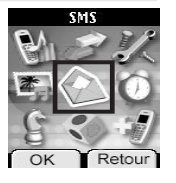

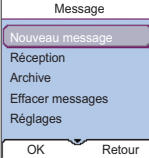

Sous réserve de disponibilité du service et de souscription d'un abonnement auprès de l'opérateur. Informez-vous sur le coût le l'envoi et éventuellement de la réception d'un SMS (se renseigner auprès du service commercial de votre opérateur).

**15**

Pour introduire un espace, taper sur  $(\overline{O} - )$ .

Pour passer à la lettre suivante sur la même touche, appuyer sur la touche autant de fois que nécessaire.

A chaque touche les caractères disponibles s'affichent en haut de l'écran.

Vous pouvez vous déplacer dans le message à l'aide du navigateur :

- appui vers le haut ou vers le bas : vous vous déplacez de ligne en ligne,

- appui vers la gauche ou vers la droite : vous vous déplacez de caractère en caractère.

Pour passer en majuscule, appuyer sur  $\overline{(nT)}$ . En haut à gauche de l'écran, apparaît un cadenas.

Pour revenir en minuscule, appuyer de nouveau sur  $\overline{CD}$ .

#### *4.2.2 Comment écrire un message long*

Vous pouvez écrire un SMS de 612 caractères.

- Entrer dans "Menu" avec la touche de menu contextuel gauche.
- Sélectionner "SMS" et valider avec "OK".
- Sélectionner "Réglages" et valider avec "OK".
- Sélectionner "Taille du message" et valider avec "OK".
- Sélectionner "612 caractères" et valider avec "OK".
- Lorsque vous écrirez votre message, il pourra comporter 612 caractères.

#### *4.2.3 Comment envoyer un SMS*

- Taper le message à envoyer (au choix en minuscules ou majuscules).
- Pour corriger le texte, sélectionner "Effacer" en appuyant sur la touche de menu contextuel droite.
- Une fois le texte écrit, sélectionner "Options" avec la touche de menu contextuel gauche.

Vous avez alors 8 possibilités :

- Envoyer à
- Enregistrer
- Insérer symbole
- Insérer Emoticon
- Insérer modèle
- Notification
- Nom utilisateur
- Type de message

#### *Envoyer le message*

 Sélectionner "Envoyer à" avec le navigateur puis sélectionner "OK" avec la touche de menu contextuel gauche.

Vous devez d'abord saisir le numéro de votre correspondant.

Si le numéro n'est pas dans le répertoire :

 Saisir le numéro sous sa forme nationale à 10 chiffres. Corriger avec "Effacer" grâce à la touche de menu contextuel droite.

Si le numéro est dans le répertoire :

- Sélectionner "Chercher" avec la touche de menu contextuel gauche.
- Sélectionner le nom recherché avec le navigateur, puis sélectionner "Envoyer" grâce à la touche de menu contextuel gauche. Sélectionner de nouveau "Envoyer". Le message est envoyé à son destinataire.

# *4.2.4 Modifier le message avant de l'envoyer*

Pour modifier le message avant de l'envoyer :

- Sélectionner "Retour" avec la touche de menu contextuel droite.
- Corriger le texte et le retaper.

#### *4.2.5 Effacer définitivement le message sans l'envoyer*

Pour supprimer définitivement le message :

- Sélectionner "Effacer" en appuyant longuement sur la touche de menu contextuel droite.
	- Le message est définitivement effacé et vous retournez à l'écran d'accueil.

#### *4.2.6 Enregistrer le message*

Une fois le message écrit, vous pouvez l'enregistrer si vous ne désirez pas l'envoyer.

- Sélectionner "Options" (touche menu contextuel gauche) et valider avec "OK".
- Sélectionner "Enregistrer" en vous déplaçant avec le navigateur.
- Valider avec "OK" à l'aide de la touche de menu contextuel gauche.
	- Votre message est enregistré dans la boîte "Brouillons".

# *4.2.7 Envoi vers un fax\**

Votre téléphone **VERSATIS** vous permet d'envoyer un message écrit directement vers un fax.

- Une fois votre SMS écrit, vous devez modifier le type de votre message.
- Sélectionner "Options" avec la touche de menu contextuel gauche.
- Sélectionner "Type de message" en vous déplaçant avec le navigateur, valider avec "OK" en appuyant sur la touche de menu contextuel gauche.
- Sélectionner "Fax" en vous déplaçant avec le navigateur et valider avec "OK" en appuyant sur la touche de menu contextuel gauche.
	- Un message "Effectué" vous confirme que votre demande a été prise en compte.
- \* Pour des raisons techniques, l'envoi de SMS vers un fax ou une adresse e-mail peut ne pas fonctionner avec l'offre de certains fournisseurs de service.

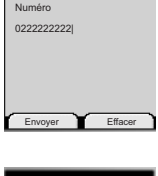

**Envoyer à**

**17**

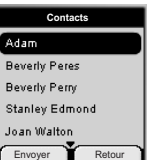

- Puis sélectionner "Envoyer à" en vous déplaçant avec le navigateur. Vous devez alors saisir le numéro de fax de votre correspondant.
- Entrer le numéro sous sa forme nationale à 10 chiffres. Si un numéro est déjà affiché, corriger avec la touche si nécessaire.
- Valider avec "Envoyer" en appuyant sur la touche de menu contextuel gauche.
- **ATTENTION :** Le type de message "Fax" que vous avez choisi est seulement valable pour cet envoi. Renouveler l'opération pour un nouvel envoi vers un fax.

#### *4.2.8 Envoi vers une adresse e-mail\**

Votre téléphone vous permet d'envoyer un message court vers n'importe quelle adresse e-mail.

#### *Comment saisir l'adresse e-mail ?*

L'adresse e-mail de votre correspondant doit être insérée au début du message et suivie du caractère #.

#### *Comment insérer l'adresse e-mail si le message est déjà écrit ?*

Vous venez d'écrire votre message et vous souhaitez l'envoyer sous forme d'e-mail.

A l'aide du navigateur, déplacer le curseur au début du message.

Saisir l'adresse e-mail du correspondant suivi de #.

**Nota :** Le caractère @ est associé à la touche  $(\overline{0} \cdot)$ .

#### *Comment modifier le type de message ?*

- Une fois le message écrit (avec l'adresse e-mail du correspondant au début du message), sélectionner "Options" en appuyant sur la touche de menu contextuel gauche.
- Sélectionner "Type de message" en vous déplaçant avec le navigateur et valider avec "OK" en appuyant sur la touche de menu contextuel gauche.
- Sélectionner "E-mail" en vous déplaçant avec le navigateur et valider avec "OK" en appuyant sur la touche de menu contextuel gauche.
- **ATTENTION :** Le type de message "E-mail" que vous avez choisi est seulement valable pour cet envoi. Renouveler l'opération pour un nouvel envoi vers une adresse e-mail.

#### *Vers quel numéro envoyer un e-mail ?*

Les e-mails doivent être envoyés vers le centre de service de France Telecom dont le numéro est 8888.

- Sélectionner "Envoyer à" en vous déplaçant avec le navigateur et valider avec "OK" en appuyant sur la touche de menu contextuel gauche.
- Entrer 8888, puis sélectionner "Envoyer" avec la touche de menu contextuel gauche.

Pour des raisons techniques, l'envoi de SMS vers un fax ou une adresse e-mail peut ne pas fonctionner avec l'offre de certains fournisseurs de service.

# *4.2.9 Activer la fonction "Notification"*

Lorsque vous envoyez un SMS, le serveur peut vous faire parvenir un message comme quoi votre SMS a bien été envoyé à votre correspondant.

**19**

Pour activer cette fonction :

Une fois le SMS écrit :

- Sélectionner "Options" (touche menu contextuel gauche) et valider avec "OK".
- Sélectionner "Notification" en vous déplaçant avec le navigateur.
- Valider avec "OK" à l'aide de la touche de menu contextuel gauche.
- Sélectionner "Activé" et valider avec "OK" à l'aide de la touche de menu contextuel gauche.
	- ▶ La fonction est activée.
- **!** *Cette fonction se désactive automatiquement.*

# *4.3 INSÉRER UN MODÈLE, SYMBOLE, ÉMOTICON*

Lors de la rédaction du message, vous pouvez insérer un modèle, des symboles ou des émoticons :

- Sélectionner "Options" avec la touche de menu contextuel gauche.
- Sélectionner "Insérer modèle", "Insérer symbole" ou "Insérer Emoticon" et valider avec "OK".
- Sélectionner le modèle, symbole ou émoticon désiré et valider avec "OK".

# *4.3.1 Modifier un modèle*

- Sélectionner "Menu" avec la touche de menu contextuel gauche puis "SMS", "Modèles" et valider avec "OK".
- Sélectionner le modèle puis sélectionner "Modif. modèle" et valider avec "OK".
	- ▶ Vous pouvez le modifier.

# *4.4 CONSULTER LA LISTE DES MESSAGES ENVOYÉS (ARCHIVE)*

La rubrique "Archive" contient tous les messages envoyés. Vous pouvez archiver au total jusqu'à 50 messages SMS.

Pour consulter les messages envoyés :

- Entrer dans "Menu" avec la touche de menu contextuel gauche, sélectionner "SMS", valider avec la touche de menu contextuel gauche.
- Sélectionner "Archive" en vous déplaçant avec le navigateur, valider avec "OK" en appuyant sur la touche de menu contextuel gauche.
- Sélectionner un message en vous déplaçant avec le navigateur.
- Pour lire l'intégralité du message, sélectionner "Lire" grâce à la touche de menu contextuel gauche.
- Une fois le message ouvert, sélectionner "Options" grâce à la touche de menu contextuel gauche.
	- Vous pouvez alors vous déplacer avec le navigateur :
		- Modifier
		- Envoyer à

- Effacer
- Notification
- Nom utilisateur
- Type de message
- Si aucun message n'a été sélectionné pour être modifié ou envoyé, appuyer sur "Retour" pour revenir au menu "Archive".
- Faire un appui long sur "Retour" avec la touche de menu contextuel droite ou appuyer sur  $\leftarrow$  pour sortir du menu.

## *4.5 CONSULTER LA LISTE DES MESSAGES ENREGISTRÉS*

- Entrer dans "Menu", sélectionner "SMS" puis "Brouillons" et valider avec "OK".
- Sélectionner un message avec le navigateur.
- Pour le lire, sélectionner "Lire".

#### *4.6 CONSULTER LA LISTE DES MESSAGES REÇUS*

Si vous avez reçu de nouveaux messages, votre téléphone **VERSATIS 2900** vous en avertit :

- Un icône suivi du nombre de nouveaux messages non lus s'affiche à l'écran.
- Le voyant vert  $\blacktriangleright$  de la base est allumé.
- Un signal sonore est émis lors de la réception.

Pour lire les nouveaux messages dès leur réception :

- Sélectionner "Lire" en appuyant sur la touche de menu contextuel gauche.
	- Le dernier message reçu apparaît en tête de liste.

Pour lire les nouveaux messages non lus après avoir activé d'autres fonctions du téléphone :

- Sélectionner "Menu" en appuyant sur la touche de menu contextuel gauche.
- Sélectionner "SMS" puis appuyer sur "OK" avec la touche de menu contextuel gauche.
- Sélectionner "Réception" avec le navigateur puis appuyer sur "OK" avec la touche de menu contextuel gauche. ou
- Appuyer sur la touche  $\left(\blacksquare\right)$ .
- Sélectionner un message puis valider avec "Lire" grâce à la touche de menu contextuel gauche, pour lire l'intégralité du message.

Pour répondre à, transférer ou effacer un message reçu :

- Sélectionner "Options" en appuyant sur la touche de menu contextuel gauche.
- Sélectionner la fonction souhaitée et valider par "OK" en appuyant sur la touche de menu contextuel gauche.
- Pour sortir du menu "Réception", faire un appui long sur "Retour" avec la touche de menu contextuel droite.

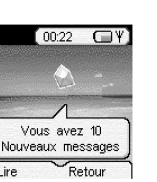

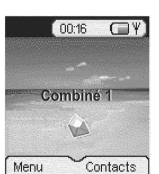

# *4.7 GESTION DES BOÎTES PERSONNELLES*

Votre téléphone **VERSATIS 2900** vous permet de créer jusqu'à 4 boîtes personnelles. Vous pouvez émettre et recevoir des SMS depuis une boîte personnelle. Les SMS reçus dans une boîte personnelle sont protégés par mot de passe. Pour recevoir des SMS dans votre boîte personnelle, vous devrez communiquer ce numéro de boîte à vos correspondants qui devront l'ajouter aux 10 chiffres de votre numéro de téléphone (Voir chapitre "Réception de SMS dans sa boîte personnelle").

#### *4.7.1 Création d'une boîte personnelle*

- Sélectionner "Menu" en appuyant sur la touche de menu contextuel gauche.
- Sélectionner "SMS" puis appuyer sur "OK" avec la touche de menu contextuel gauche.
- Sélectionner "Réglages" avec le navigateur puis appuyer sur "OK" avec la touche de menu contextuel gauche.
- Sélectionner "Boîtes personnelles" avec le navigateur et valider avec "OK" grâce à la touche de menu contextuel gauche.
- Sélectionner "Ajouter boîte perso." avec le navigateur et valider avec "OK" grâce à la touche de menu contextuel gauche.
- Saisir le nom usuel que vous souhaitez donner à la boîte (10 caractères maximum), valider avec "OK" grâce à la touche de menu contextuel gauche.
	- C'est ce nom usuel qui permettra par la suite d'identifier les messages destinés à cette boîte.
- Saisir un mot de passe constitué de 1 à 5 chiffres et valider avec "OK" grâce à la touche de menu contextuel gauche.
- Confirmer le mot de passe et valider avec "OK" grâce à la touche de menu contextuel gauche.
- Si le mot de passe saisi lors de la confirmation est différent du mot de passe initial, le combiné émet un signal sonore. La boîte est enregistrée mais pas protégée par un mot de passe.

#### *4.7.2 Réception de SMS dans sa boîte personnelle*

Pour recevoir des SMS dans votre boîte personnelle, vous devrez communiquer votre numéro de boîte à vos correspondants.

Pour connaître votre numéro de boîte :

- Sélectionner "SMS" puis appuyer sur "OK" avec la touche de menu contextuel gauche.
- Sélectionner "Réglages" en vous déplaçant avec le navigateur, puis appuyer sur "OK" avec la touche de menu contextuel gauche.
- Sélectionner "Boîtes personnelles" en vous déplaçant avec le navigateur, puis appuyer sur "OK" avec la touche de menu contextuel gauche.
	- Votre nom de boîte apparaît dans la liste.
- Sélectionner votre nom de boîte en vous déplaçant avec le navigateur et appuyer sur "OK" avec la touche de menu contextuel gauche.
- Saisir votre mot de passe (si la boîte est protégée par mot de passe) et appuyer sur "OK" avec la touche de menu contextuel gauche.
- Sélectionner "Numéro de Terminal" en vous déplaçant avec le navigateur et appuyer sur "OK" avec la touche de menu contextuel gauche.

#### Votre numéro de boîte est affiché à l'écran.

Vos correspondants devront ajouter ce numéro de boîte à votre numéro de téléphone lorsqu'ils voudront vous envoyer des SMS dans votre boîte personnelle.

Exemple : Si votre numéro de boîte personnelle est le "1" et que votre numéro de téléphone est le 02 22 22 22 22, vos correspondants devront vous envoyer des SMS au numéro suivant :

#### 02 22 22 22 22 **1**

#### **!** *C'est ce numéro que vous aurez défini que vous devrez retenir et communiquer à vos correspondants.*

# *4.7.3 Modifier le numéro d'une boîte SMS personnelle*

Les numéros de boîte sont compris entre 1 et 9 et le téléphone **VERSATIS 2900** assigne automatiquement un numéro de boîte. Toutefois, vous pouvez modifier ce numéro.

- Sélectionner "Menu" en appuyant sur la touche de menu contextuel gauche.
- Sélectionner "SMS" puis appuyer sur "OK" avec la touche de menu contextuel gauche.
- Sélectionner "Réglages" avec le navigateur puis appuyer sur "OK" avec la touche de menu contextuel gauche.
- Sélectionner "Boîtes personnelles" avec le navigateur et valider avec "OK" grâce à la touche de menu contextuel gauche.
	- Votre nom de boîte apparaît dans la liste.
- Sélectionner votre nom de boîte et appuyer sur "OK" avec la touche de menu contextuel gauche.
- Saisir votre mot de passe (si la boîte est protégée par un mot de passe).
- Valider avec "OK" grâce à la touche de menu contextuel gauche.
- Sélectionner "Numéro de terminal" en vous déplaçant avec le navigateur et appuyer sur "OK" avec la touche de menu contextuel gauche.
	- Votre numéro de boîte est affiché à l'écran.
- Saisir un nouveau numéro et appuyer sur "OK" avec la touche de menu contextuel gauche.
	- Si le nouveau numéro est déjà assigné à une autre boîte du système, le combiné émettra un signal sonore et la modification ne sera pas prise en compte. Vous devrez alors saisir un numéro de boîte différent.

#### *4.7.4 Lecture de SMS dans sa boîte personnelle*

Lors de la réception de nouveaux messages, votre téléphone **VERSATIS 2900** émet un signal sonore. Une enveloppe suivie du nombre de nouveaux messages non lus s'affiche à l'écran.

Sélectionner "Lire" avec la touche de menu contextuel gauche.

Dans la liste des SMS, un SMS privé est précédé d'un "p" avant le numéro et suivi d'une  $\Lambda$ . Après avoir sélectionné un SMS privé, le nom de l'utilisateur apparaît à l'écran.

- Entrer le mot de passe et valider avec "OK".
	- ▶ On peut alors lire le SMS.

# *4.7.5 Emission de SMS depuis sa boîte personnelle*

Votre téléphone **VERSATIS 2900** permet d'émettre un SMS depuis une boîte personnelle. Une fois le SMS écrit :

- Sélectionner "Options" avec la touche de menu contextuel gauche.
- Sélectionner "Nom utilisateur" avec le navigateur et valider avec "OK" en appuyant sur la touche de menu contextuel gauche.
- Sélectionner la boîte à partir de laquelle vous souhaitez émettre votre message et valider avec "OK" en appuyant sur la touche de menu contextuel gauche.
- Entrer votre mot de passe (s'il vous est demandé) et valider avec "OK" en appuyant sur la touche de menu contextuel gauche.
- Sélectionner "Envoyer à" à l'aide du navigateur et valider avec "OK" en appuyant sur la touche de menu contextuel gauche.
- Saisir le numéro de téléphone de votre correspondant puis sélectionner "Envoyer" avec la touche de menu contextuel gauche.

 $\Omega$ 

 Rechercher le numéro dans le répertoire avec la touche de menu contextuel gauche, puis sélectionner "Envoyer", le numéro apparaît à l'écran. Sélectionner à nouveau "Envoyer".

Si l'une des "boîtes personnelles" est sélectionnée, le SMS sera émis depuis votre numéro de téléphone à 10 chiffres additionné du numéro associé à la boîte.

Exemple : Si votre numéro de boîte personnelle est le "1" et que votre numéro de téléphone est le 02 22 22 22 22, vos correspondants recevront un SMS en provenance du numéro suivant : 02 22 22 22 22 **1**.

**Attention :** Un SMS émis depuis une boîte personnelle est automatiquement sauvegardé dans les archives. Cette copie n'est pas protégée par un mot de passe.

#### *4.7.6 Sauvegarde automatique dans les archives des SMS émis*

Tous les SMS émis depuis le compte commun ou depuis une boîte personnelle sont automatiquement sauvegardés dans les archives.

#### *4.7.7 Suppression d'une boîte personnelle*

- Sélectionner "SMS" puis appuyer sur "OK" en appuyant sur la touche de menu contextuel gauche.
- Sélectionner "Réglages" à l'aide du navigateur puis appuyer sur "OK" grâce à la touche de menu contextuel gauche.
- Sélectionner "Boîtes personnelles" puis appuyer sur "OK" grâce à la touche de menu contextuel gauche.
- Sélectionner "Supprimer" à l'aide du navigateur puis appuyer sur "OK" grâce à la touche de menu contextuel gauche.
	- Toutes les boîtes personnelles créées apparaissent à l'écran.
- Sélectionner la boîte à supprimer à l'aide du navigateur, puis appuyer sur "OK" grâce à la touche de menu contextuel gauche.
- Saisir le code de base (le code programmé en usine est 0000), puis appuyer sur "OK" grâce à la touche de menu contextuel gauche.

 La boîte est supprimée. Tous les SMS reçus dans cette boîte sont supprimés ; les SMS émis depuis cette boîte sont conservés.

## *4.8 ATTRIBUER UN NUMÉRO DE TERMINAL SMS*

Il est possible que plusieurs téléphones SMS soient raccordés sur la même ligne. Pour que chaque téléphone puisse recevoir des SMS, il faut impérativement leur attribuer des numéros de terminaux SMS distincts et des numéros différents de boîte personnelle.

Pour attribuer un numéro :

- Entrer dans "Menu".
- Sélectionner "SMS" et valider avec "OK" grâce à la touche de menu contextuel gauche.
- Sélectionner "Réglages" à l'aide du navigateur et valider avec "OK" grâce à la touche de menu contextuel gauche.
- Sélectionner "Numéro de terminal" à l'aide du navigateur et valider avec "OK" grâce à la touche de menu contextuel gauche.

Le numéro "0" est pré-défini. Pour le changer :

- Entrer le numéro souhaité (de 0 à 9).
- Valider avec "OK" grâce à la touche de menu contextuel gauche.

Si vous avez déjà créé des boîtes personnelles, votre téléphone **VERSATIS 2900** ne vous permettra pas d'affecter comme numéro de terminal un numéro correspondant à une boîte déjà créée.

Si deux téléphones SMS raccordés sur la même ligne ont le même numéro de terminal, les deux téléphones ne pourront plus recevoir de SMS. Il faut impérativement leur attribuer des numéros différents.

Exemple : Si vous avez déjà créé une boîte associée au numéro "2", vous devrez affecter un numéro de terminal différent de "2".

Si vous conservez le numéro de terminal "0" programmé dans votre téléphone **VERSATIS 2900** et que votre numéro de téléphone est le 02 22 22 22 22, vos correspondants pourront continuer à vous envoyer des SMS au numéro 02 22 22 22 22.

Si vous attribuez au terminal un numéro différent de "0", vous devrez le communiquer à vos correspondants pour continuer à recevoir des SMS. Vos correspondants devront ajouter le numéro de terminal à votre numéro de téléphone lorsqu'ils voudront envoyer des SMS.

Exemple : Si vous attribuez le numéro de terminal "3" à votre téléphone **VERSATIS 2900** et que votre numéro de téléphone est le 02 22 22 22 22, vos correspondants devront vous envoyer des SMS au numéro suivant : 02 22 22 22 22 **3**.

# *4.9 ACTIVER OU DÉSACTIVER LE SIGNAL SONORE À LA RÉCEPTION DE SMS*

Le téléphone **VERSATIS 2900** peut vous avertir de l'arrivée de nouveaux SMS par un signal sonore.

Pour activer cette fonction :

- Sélectionner "Menu" avec la touche de menu contextuel gauche, valider avec "OK" grâce à la touche de menu contextuel gauche.
- Sélectionner "SMS" et valider avec "OK" grâce à la touche de menu contextuel gauche.
- Sélectionner "Réglages" avec le navigateur et valider avec "OK" grâce à la touche de menu contextuel gauche.
- Sélectionner ensuite "Alertes" avec le navigateur et valider avec "OK" grâce à la touche de menu contextuel gauche.
- Sélectionner "Activé" (pour activer la fonction) ou "Désactivé" (pour désactiver la fonction) avec le navigateur et valider avec "OK" grâce à la touche de menu contextuel gauche.

Vous pouvez également personnaliser vos alertes grâce à la fonction "Configuration Alerte".

- Sélectionner "Configuration Alerte" avec le navigateur et valider avec "OK" grâce à la touche de menu contextuel gauche.
	- Vous pouvez choisir entre 3 types de mélodie, valider votre choix avec "OK" grâce à la touche de menu contextuel gauche.

#### *4.10 QUE FAIRE SI LA MÉMOIRE DE MESSAGES EST SATURÉE ?*

Lorsque la mémoire est pleine, le message "Mémoire pleine" s'affiche sur l'écran. Aucun message SMS ne peut plus être ni envoyé ni reçu. Pour continuer à recevoir des messages, vous pouvez supprimer quelquesuns ou l'intégralité des messages.

Pour effacer l'intégralité des SMS stockés dans les rubriques "Réception" et "Archive" :

- Sélectionner "Menu" en appuyant sur la touche de menu contextuel gauche.
- Sélectionner "SMS" et valider avec "OK" grâce à la touche de menu contextuel gauche.
- Sélectionner "Effacer messages" et valider avec "OK" en appuyant sur la touche de menu contextuel gauche.
- Sélectionner "Effacer tout" en vous déplaçant avec le navigateur et valider avec "OK" en appuyant sur la touche de menu contextuel gauche.
	- L'écran affiche : "Effacer tout Confirmer ?".
- Confirmer en validant "OK" avec la touche de menu contextuel gauche ou annuler en sélectionnant "Retour" à l'aide de la touche de menu contextuel droite.

## *4.11 CONFIGURATION DES CENTRES SERVEURS SMS*

Votre téléphone **VERSATIS 2900** a été programmé pour fonctionner avec le service "Mini Message"\* de France Télécom.

Cette rubrique est à lire uniquement si vous souhaitez émettre et recevoir des SMS en utilisant les services d'un opérateur alternatif ou si vous avez malencontreusement effacé les numéros des centres serveurs de France Télécom.

Lors de votre inscription au service Mini Message\*, France Télécom vous a communiqué les numéros suivants de centres serveurs à 10 chiffres :

Centre serveur émission : **0 809 10 10 00**

Centre serveur réception : **01 41 00 49 00**

Le centre serveur émission permet de saisir le numéro du serveur pour l'émission des messages.

Le centre serveur réception permet de saisir le numéro du serveur pour la réception des messages.

• Appuyer sur  $\circled{=}$ ) pour accéder au menu SMS.

<sup>\* &</sup>quot;Mini Message" est une marque commerciale déposée par France Télécom.

- Sélectionner "Réglages" et valider avec "OK".
- Sélectionner "Centres Serveurs" et valider avec "OK".
- Sélectionner "Serveurs Réception", effacer et entrer le numéro du serveur de réception communiqué par l'opérateur et valider avec "OK".
- Sélectionner "Serveurs Emission", effacer et entrer le numéro du serveur d'émission communiqué par l'opérateur et valider avec "OK".

# **5. IDENTIFIER VOS CORRESPONDANTS**

## *5.1 COMPRENDRE LES INFORMATIONS DE L'IDENTIFICATION DE L'APPELANT*

Sur abonnement auprès de votre opérateur au service "Affichage du numéro", vous pouvez voir le numéro de votre correspondant ou son nom si le numéro est mémorisé dans votre répertoire. Vous pouvez aussi voir son nom s'il est transmis par le réseau avant de décrocher.

Un journal vous permet aussi de conserver en mémoire les 50 derniers numéros, dates et heures des appels reçus.

Durant l'appel, les messages suivants provenant du réseau sont affichés à l'écran :

- le nom et le numéro de l'appelant si le numéro de l'appelant est mémorisé dans votre répertoire ou transmis par le réseau,
- le numéro de l'appelant si celui-ci est transmis par le réseau,
- "Privé" si le correspondant appelle en secret d'appel,
- "Indisp." si le nom ou le numéro n'est pas transmis correctement par le réseau.

# *5.2 CONSULTER LA LISTE DES APPELS NON RÉPONDUS*

Si vous êtes abonné au service "Affichage du numéro" de votre opérateur, votre téléphone **VERSATIS 2900** mémorise les 50 derniers appels reçus, ainsi que la date et l'heure auxquelles vous les avez reçus.

Les appels non répondus sont notifiés par un icône sur l'écran principal et par le témoin lumineux associé au symbole  $\left( \sum_{n=1}^{\infty} \right)$  sur la base.

Pour consulter ces appels :

- Sélectionner "Lire" en appuyant sur la touche de menu contextuel gauche.
- Naviguer dans la liste avec le navigateur.
	- Tous les appels non répondus et non consultés sont signalés par une étoile.

**Attention** : Dès l'entrée en mode consultation, les étoiles associées aux appels ne sont plus affichées.

Pour consulter les appels non répondus après avoir activé d'autres fonctions du téléphone :

- Sélectionner "Menu" en appuyant sur la touche de menu contextuel gauche.
- Sélectionner "Liste des appels" puis appuyer sur "OK" avec la touche de menu contextuel gauche.

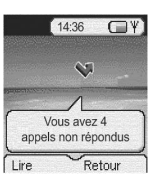

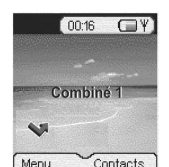

- Sélectionner "Appels non répondus" avec le navigateur puis appuyer sur "OK" avec la touche de menu contextuel gauche.
	- ou
- Appuyer sur la touche vers le bas du navigateur  $\left\| \sum_{i=1}^{\infty} \right\|$

## *5.3 JOURNAL DES APPELS / MÉMORISER / EFFACER UN APPEL*

Pour accéder aux listes des appels :

- Sélectionner "Menu" en appuyant sur la touche de menu contextuel gauche.
- Sélectionner "Liste des appels" puis appuyer sur "OK" avec la touche de menu contextuel gauche.

Le journal des appels de votre téléphone **VERSATIS 2900** est réparti en cinq listes : "Appels reçus", " Appels non répondus", "Numéros composés", "Messagerie vocale" et "Effacer listes".

- Sélectionner l'une des listes puis appuyer sur "OK" avec la touche de menu contextuel gauche.
- Naviguer dans la liste avec le navigateur.

#### *Rappeler un correspondant à partir du journal*

 $\bullet$  Une fois qu'un appel a été sélectionné dans une des listes, appuyer sur la touche  $\left(\bullet\right)$ .

#### *Effacer une entrée de la liste*

- Appuyer sur "Options" avec la touche de menu contextuel gauche.
- Sélectionner "Effacer" et valider avec "OK" (touche de menu contextuel gauche).

#### *Effacer une liste ou toutes les listes*

- Sélectionner "Menu" avec la touche de menu contextuel gauche.
- Sélectioner "Liste des appels" à l'aide du navigateur et valider avec "OK".
- Sélectionner "Effacer listes" et valider avec "OK" grâce à la touche de menu contextuel gauche.
- Sélectionner à l'aide du navigateur, l'une des listes que vous souhaitez effacer ou "Tous les appels" et valider avec "OK".
- Confirmer avec "Oui" à l'aide de la touche de menu contextuel gauche.

#### *Mémoriser les détails relatifs à l'appel*

- Appuyer sur "Options" avec la touche de menu contextuel gauche.
- Sélectionner "Ajouter aux contacts", valider avec "OK" (touche de menu contextuel gauche).
- Entrer le nom du correspondant et valider avec "OK" (touche de menu contextuel gauche).
- Valider le numéro affiché avec "OK" ou le corriger avec "Effacer" (touche de menu contextuel droite), puis le retaper et valider avec "OK" (touche de menu contextuel gauche).

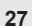

# **6. ACCÈS AUX SERVICES DE L'OPÉRATEUR DE LIGNE FIXE**

Votre téléphone **VERSATIS 2900** vous permet d'accéder directement à certains services sous réserve de souscription d'un abonnement auprès de l'opérateur de ligne fixe. Renseignez-vous auprès de l'opérateur sur les conditions d'accès à ces services.

Votre combiné dispose par ailleurs d'un répertoire de services proposés par certains opérateurs, dont des services de météorologie, l'horloge parlante, etc.

## *6.1 ACCÈS À LA MESSAGERIE VOCALE DE L'OPÉRATEUR*

Sur abonnement auprès de votre opérateur, vous pouvez faire suivre vos appels vers une boîte vocale lorsque vous êtes absent ou déjà en ligne.

#### *6.1.1 Réception de messages vocaux*

Lors de la réception d'un nouveau message :

- le témoin lumineux vert de prise de ligne de la base clignote,
- l'icône s'affiche sur l'écran principal.

#### *6.1.2 Ecouter les messages vocaux*

- Faire un appui court sur la touche gauche du navigateur ou sur "Appeler" à l'aide de la touche de menu contextuel gauche.
- Votre téléphone **VERSATIS 2900** appelle automatiquement le serveur vocal de votre opérateur. Laissezvous guider pour écouter vos messages.

Lorsque les messages ont été écoutés et après avoir raccroché, l'icône co disparaît de l'écran principal. Lorsque cela ne se fait pas automatiquement, faire un appui long sur la touche  $\sqrt{1}$ 

## **!** *Si votre numéro de messagerie opérateur est différent du 3103 ou 3125 :*

- Sélectionner "Menu" avec la touche de menu contextuel gauche.
- Sélectionner "Menu services" et valider avec "OK" grâce à la touche de menu contextuel gauche.
- Sélectionner "Modifier numéro" (placé en fin de liste) et valider avec "OK" grâce à la touche de menu contextuel gauche.
- Sélectionner "Top Message" et valider avec "OK" grâce à la touche de menu contextuel gauche.
- Effacer le numéro avec la touche de menu contextuel droite.
- Composer le numéro de la messagerie vocale de votre opérateur et valider avec "OK".
- Ce nouveau numéro est enregistré. Pour interroger votre messagerie vocale, appuyer sur la touche gauche du navigateur.

### *6.2 SECRET APPEL PAR APPEL*

Cette fonction vous permet d'appeler vos correspondants sans qu'ils puissent connaître votre nom ou votre numéro de téléphone.

Sélectionner "Menu" avec la touche de menu contextuel gauche.

- Sélectionner "Menu services" à l'aide du navigateur puis appuyer sur "OK" grâce à la touche de menu contextuel gauche.
- Sélectionner "Appel mode secret" à l'aide du navigateur puis appuyer sur "OK" grâce à la touche de menu contextuel gauche.
- Composer le numéro de votre correspondant puis appuyer sur "OK" grâce à la touche de menu contextuel gauche.
	- L'écran affiche "Appel mode secret ?" suivi du numéro composé.
- Sélectionner "Oui" grâce à la touche de menu contextuel gauche.
	- Vous appelez votre correspondant en toute confidentialité.

A la fin de l'appel, la fonction "Appel secret" est automatiquement désactivée.

## *6.3 TRANSFERT D'APPEL*

Cette fonction vous permet de transférer tous vos appels vers un autre numéro de téléphone fixe ou mobile. Pour pouvoir utiliser la fonction transfert d'appel, vous devez au préalable vous abonner à ce service auprès de votre opérateur.

## *6.3.1 Programmer le numéro vers lequel votre ligne doit être transférée et activer la fonction*

- Entrer dans "Menu" avec la touche de menu contextuel gauche.
- Sélectionner "Menu Services" en vous déplaçant avec le navigateur, puis valider avec "OK" en appuyant sur la touche de menu contextuel gauche.
- Sélectionner "Act. Transfert appel" en vous déplaçant avec le navigateur, puis valider avec "OK" en appuyant sur la touche de menu contextuel gauche.
- Saisir le numéro vers lequel la ligne va être transférée et appuyer sur "OK" grâce à la touche de menu contextuel gauche.
	- L'écran affiche "Act. Transfert appel" suivi du numéro composé.
- Valider avec "Oui" grâce à la touche de menu contextuel gauche.
	- Votre téléphone **VERSATIS 2900** active automatiquement le transfert en appelant le serveur vocal de votre opérateur.
- Attendre la confirmation vocale de l'activation de la fonction transfert d'appel.
- Raccrocher quand cela vous est demandé par le guide vocal.
	- Tous vos appels seront redirigés vers le numéro indiqué.

#### *6.3.2 Désactiver le transfert d'appel*

- Entrer dans "Menu" avec la touche de menu contextuel gauche.
- Sélectionner "Menu services" à l'aide du navigateur et valider avec "OK" grâce à la touche de menu contextuel gauche.
- Sélectionner "Dés. Transfert appel" en vous déplaçant avec le navigateur puis valider avec "OK" en appuyant sur la touche de menu contextuel gauche.
	- Votre téléphone **VERSATIS 2900** désactive automatiquement le transfert d'appel.

- Attendre la confirmation vocale de la désactivation du transfert d'appel.
- Raccrocher quand cela vous est demandé par le guide vocal.

Il se peut que le service de transfert n'ait pas été activé correctement.

C'est le cas lorsque :

- vous n'êtes pas abonné au service transfert d'appel,
- le numéro vers lequel vous souhaitez transférer votre appel est erroné ou non reconnu par le serveur vocal,
- le guide vocal vous signale que la demande est incorrecte ou mal exécutée. Le transfert d'appel n'a pas été enregistré.

## *6.4 RÉPERTOIRE DE SERVICES*

*Comment accéder à ces services pré-programmés*

- Entrer dans "Menu" avec la touche de menu contextuel gauche, puis sélectionner "Menu services" en vous déplaçant avec le navigateur, valider avec "OK" grâce à la touche de menu contextuel gauche.
	- Vous pouvez alors naviguer dans la liste des services à l'aide du navigateur.
- Sélectionner le service désiré et valider avec "OK".
	- Votre téléphone **VERSATIS 2900** appelle automatiquement l'opérateur de service.

# **7. PERSONNALISER VOTRE COMBINÉ**

Il est possible de personnaliser votre téléphone en effectuant les opérations décrites ci-après.

## *7.1 IMAGES ET SONS*

Le **VERSATIS 2900** dispose de nombreuses images de fond d'écran et de mélodies polytoniques sélectionnables dans ce menu.

#### *7.1.1 Images de fond d'écran*

Le **VERSATIS 2900** dispose de 8 images qui peuvent être sélectionnées et affichées comme fond d'écran quand le téléphone est en mode veille.

- Entrer dans "Menu" avec la touche de menu contextuel gauche.
- Sélectionner "Images & Sons", puis "Images" à l'aide du navigateur et valider "OK" en appuyant sur la touche de menu contextuel gauche.
- Sélectionner "Images résidentes" et valider avec "OK" en appuyant sur la touche de menu contextuel gauche.
- Naviguer avec la touche  $\boxtimes$  parmi les images. Il est possible de visualiser les 8 images de fond disponibles en appuyant sur la touche de menu contextuel gauche (Voir).
- Sélectionner l'image désirée puis sélectionner "Options", "Image de fond" et valider avec "OK".
	- En mode veille, l'écran principal affichera l'image de fond sauvegardée.

#### *7.1.2 Autres images\**

Le **VERSATIS 2900** permet de télécharger\* via le réseau de téléphonie fixe des images au format Nokia Smart Messaging\*\*. Pour y accéder faire "Menu", "Images & Sons", "Images" et "Autres images". Une fois téléchargées, les images seront sauvegardées dans le menu "Autres images".

#### *7.1.3 Couleur de l'écran des menus*

Vous pouvez choisir trois couleurs d'écran de menu : bleu, vert et rose.

- Entrer dans "Menu" en appuyant sur la touche de menu contextuel gauche.
- Sélectionner "Combiné" en vous déplaçant avec le navigateur et valider avec "OK" en appuyant sur la touche de menu contextuel gauche.
- Sélectionner "Couleurs du menu" en vous déplaçant avec le navigateur et valider avec "OK" en appuyant sur la touche de menu contextuel gauche.
- Choisissez la couleur souhaitée (bleu, vert ou rose) en vous déplaçant avec le navigateur et enregistrer en appuyant sur la touche de menu contextuel gauche.

#### *7.1.4 Sonneries résidentes*

Le **VERSATIS 2900** dispose de 15 mélodies dont 11 polytoniques. En sélectionnant ces mélodies, l'utilisateur peut différencier les appels internes des appels externes.

- Dans le menu "Images & Sons", sélectionner "Sons" et valider avec "OK" en appuyant sur la touche de menu contextuel gauche.
- Sélectionner "Sonneries résidentes" en vous déplaçant avec le navigateur et valider avec "OK" en appuyant sur la touche de menu contextuel gauche.
- Avec le navigateur, sélectionner le type d'appel (Appels internes / Appels externes) auquel sera associée une mélodie et valider avec "OK" en appuyant sur la touche de menu contextuel gauche.
	- L'écran affiche la liste des mélodies disponibles : déplacez-vous dans la liste à l'aide du navigateur pour en écouter un échantillon.
- Sélectionner la mélodie désirée en appuyant sur la touche de menu contextuel gauche.

#### *7.1.5 Autres sonneries\**

Le **VERSATIS 2900** offre la possibilité de télécharger des sonneries monotoniques au format Nokia Smart Messaging.

Une fois chargées, les sonneries seront sauvegardées dans le menu "Autres sonneries". Pour afficher les sonneries chargées, dans le menu "Sons", sélectionner "Autres sonneries" à l'aide du navigateur et valider avec "OK" en appuyant sur la touche de menu contextuel gauche.

# *7.2 RÉGLER LA DATE ET L'HEURE*

- Entrer dans "Menu" avec la touche de menu contextuel gauche, se déplacer avec le navigateur, puis sélectionner "Réglage date & heure" à l'aide du navigateur, valider "OK" avec la touche de menu contextuel gauche.
- Sélectionner "Réglage date & heure" en vous déplaçant avec le navigateur et valider "OK" avec la touche de menu contextuel gauche.

Sous réserve d'abonnement et de disponibilité technique du service auprès de votre opérateur.

<sup>\*\*</sup> Nokia est une marque de Nokia Corporation.

- Entrer la date (format : JJ/MM).
- Valider avec "OK" en appuyant sur la touche de menu contextuel gauche.
- Entrer l'heure (format : HH:MM).
- Valider avec "OK" en appuyant sur la touche de menu contextuel gauche.
- **!** *Si vous êtes abonné au service "Affichage du numéro", la date et l'heure se mettent à jour automatiquement.*

# *7.3 ACTIVER / DÉSACTIVER LA FONCTION ALARME*

Vous pouvez programmer la fonction "Alarme" de votre téléphone.

- Entrer dans "Menu" en sélectionnant la touche de menu contextuel gauche.
- Sélectionner "Réglage date & heure" en vous déplaçant avec le navigateur et valider "OK" avec la touche de menu contextuel gauche.
- Sélectionner "Alarme" en vous déplaçant avec le navigateur et valider "OK" avec la touche de menu contextuel gauche.
- Sélectionner "Activer/Désactiver" en vous déplaçant avec le navigateur et valider "OK" avec la touche de menu contextuel gauche.

Vous pouvez choisir 3 types de programmation : une seule sonnerie, quotidienne ou désactivé en vous déplaçant avec le navigateur et valider "OK" avec la touche de menu contextuel gauche.

Si vous choisissez une seule sonnerie ou quotidienne, l'écran se présente ainsi :

Horloge sur 24H: 00:00

Entrer l'heure à laquelle le téléphone doit sonner et valider "OK" avec la touche de menu contextuel gauche.

Pour désactiver la fonction Alarme, sélectionner "Désactivé" et valider "OK" avec la touche de menu contextuel gauche.

**!** *L'alarme sonne pendant 60 secondes environ et son volume augmente progressivement.*

## *7.4 BIPS DE TOUCHE*

Les bips de touche permettent de vérifier la prise en compte des appuis touche. Pour y accéder, sélectionner "Menu", "Combiné", "Bip de touche" puis "Désactivé" ou "Activé".

# *7.5 RÉGLER LE VOLUME*

#### *7.5.1 Volume de sonnerie*

- Entrer dans "Menu" avec la touche de menu contextuel gauche.
- Sélectionner "Combiné" en vous déplaçant avec le navigateur, puis valider avec "OK" en appuyant sur la touche de menu contextuel gauche.
- Sélectionner "Volume de sonnerie" en vous déplaçant avec le navigateur et valider avec "OK" en appuyant sur la touche de menu contextuel gauche.
- Sélectionner "Appels externes" ou "Appels internes" et valider avec "OK" en appuyant sur la touche de menu contextuel gauche

 Choisir le volume souhaité en augmentant ou diminuant avec le navigateur. Vous avez le choix parmi 5 valeurs et "Silence" ("Silence" s'obtient en diminuant le volume au minimum), valider avec "OK" en appuyant sur la touche de menu contextuel gauche.

#### *7.5.2 Volume écouteur*

- Appuyer sur la touche de prise de ligne  $\Box$ .
- Puis appuyer sur le navigateur pour augmenter ou diminuer le volume.
- Choisir le volume souhaité parmi les 5 valeurs proposées et raccrocher.

# *7.6 RÉGLER LE DÉCROCHAGE AUTOMATIQUE*

Par défaut, le décrochage automatique est activé.

En saisissant directement le combiné sur sa base lorsqu'un appel arrive et en ouvrant le clapet, vous prenez directement la ligne sans avoir besoin d'appuyer sur  $\left(\right)$ .

Pour désactiver ce réglage :

- Entrer dans "Menu" en appuyant sur la touche de menu contextuel gauche.
- Sélectionner "Combiné" en vous déplaçant avec le navigateur et valider avec "OK" en appuyant sur la touche de menu contextuel gauche.
- Sélectionner "Décroché automatique" et valider avec "OK" en appuyant sur la touche de menu contextuel gauche.
- Sélectionner "Désactivé" et valider avec "OK" en appuyant sur la touche de menu contextuel gauche.
- Pour réactiver ce réglage, procéder de la même manière en sélectionnant "Activé".

## *7.7 NOMMER UN COMBINÉ*

Vous pouvez changer le nom de votre combiné.

- Entrer dans "Menu" en appuyant sur la touche de menu contextuel gauche.
- Sélectionner "Combiné" en vous déplaçant avec le navigateur et valider avec "OK" en appuyant sur la touche de menu contextuel gauche.
- Sélectionner "Nom du combiné" en vous déplaçant avec le navigateur et valider avec "OK" en appuyant sur la touche de menu contextuel gauche.
- Effacer avec "Effacer" en appuyant sur la touche de menu contextuel droite.
- Entrer le nom (maximum 8 caractères) et valider avec "OK" en appuyant sur la touche de menu contextuel gauche.
	- Le nom du combiné apparaît suivi du numéro qui lui est attribué.

# *7.8 CHOISIR LA LANGUE DE L'AFFICHEUR*

Votre téléphone **VERSATIS 2900** dispose d'un menu en 7 langues. Pour changer la langue :

- Entrer dans "Menu" en appuyant sur la touche de menu contextuel gauche.
- Sélectionner "Combiné" en vous déplaçant avec le navigateur et valider avec "OK" en appuyant sur la touche de menu contextuel gauche.

- Sélectionner "Choix langue" en vous déplaçant avec le navigateur et valider avec "OK" en appuyant sur la touche de menu contextuel gauche.
- Choisir la langue et valider avec "OK" en appuyant sur la touche de menu contextuel gauche.

#### *7.9 CODE D'ACCÈS PABX*

Ce paragraphe vous concerne si vous avez installé votre **VERSATIS 2900** derrière un système téléphonique en entreprise par exemple.

- Sélectionner "Menu" avec la touche de menu contextuel gauche.
- Sélectionner "Combiné" à l'aide du navigateur et valider avec "OK".
- Sélectionner "Code d'accès" et valider avec "OK".
- Sélectionner "Saisir le code" et valider avec "OK".
- Saisir le code (4 chiffres maximum) et valider avec "OK".
- Puis sélectionner "Activé" ou "Désactivé" pour l'insertion automatique du code et valider avec "OK".

# **8. RÉGLAGES DE LA BASE**

# *8.1 CHOISIR LA MÉLODIE D'APPEL*

- Entrer dans "Menu" en appuyant sur la touche de menu contextuel gauche.
- Sélectionner "Configuration base" en vous déplaçant avec le navigateur et valider avec "OK" en appuyant sur la touche de menu contextuel gauche.
- Sélectionner "Sonnerie base" en vous déplaçant avec le navigateur et valider avec "OK" en appuyant sur la touche de menu contextuel gauche.
- Choisir une mélodie de 1 à 5 puis valider avec "OK" en appuyant sur la touche de menu contextuel gauche.

# *8.2 RÉGLER LE VOLUME DE LA MÉLODIE D'APPEL*

- Entrer dans "Menu" en appuyant sur la touche de menu contextuel gauche.
- Sélectionner "Configuration base" en vous déplaçant avec le navigateur et valider avec "OK" en appuyant sur la touche de menu contextuel gauche.
- Sélectionner "Volume base" en vous déplaçant avec le navigateur et valider avec "OK" en appuyant sur la touche de menu contextuel gauche.
- Choisir le volume souhaité à l'aide du navigateur, soit "Silence" en diminuant le son au minimum ("silence" s'affiche à l'écran), soit une valeur entre 1 et 5, puis valider avec "OK" en appuyant sur la touche de menu contextuel gauche.

# *8.3 CHANGER LE CODE CONFIDENTIEL (CODE PIN)*

Le code confidentiel de la base est utilisé pour associer de nouveaux combinés à votre téléphone **VERSATIS 2900**.

- Entrer dans "Menu" en appuyant sur la touche de menu contextuel gauche.
- Sélectionner "Configuration base" en vous déplaçant avec le navigateur et valider avec "OK" en appuyant sur la touche de menu contextuel gauche.
- Sélectionner "Code Base" en vous déplaçant avec le navigateur et valider avec "OK" en appuyant sur la touche de menu contextuel gauche.
	- L'écran affiche "Ancien code".
- Entrer les 4 chiffres de l'actuel code confidentiel (0000 par défaut) et valider avec "OK" en appuyant sur la touche de menu contextuel gauche.

Puis l'écran affiche "Nouveau code".

 Entrer les 4 chiffres du nouveau code et valider avec "OK" en appuyant sur la touche de menu contextuel gauche.

Enfin l'écran affiche "Confirmer code"

 Entrer le nouveau code une seconde fois pour confirmer et valider avec "OK" en appuyant sur la touche de menu contextuel gauche.

# *8.4 REVENIR AUX RÉGLAGES PAR DÉFAUT*

- Enlever la batterie du combiné.
- Remettre la batterie en place et en même temps appuyer plusieurs fois sur la touche  $(\ast)$ .
- Sur l'écran apparaît "Réglages usine".
- Valider avec "OK".
	- La base émet 2 bips et le combiné émet 1 bip.

Votre **VERSATIS 2900** est revenu aux réglages par défaut.

**!** *Cette procédure va effacer tous les numéros du répertoire.*

## *8.5 RÉGLAGE DE LA LIGNE*

# *8.5.1 Choix de la durée du flashing (touche R)*

- Entrer dans "Menu" en appuyant sur la touche de menu contextuel gauche.
- Sélectionner "Configuration base" en vous déplaçant avec le navigateur et valider avec "OK" en appuyant sur la touche de menu contextuel gauche.
- Sélectionner "Touche R" en vous déplaçant avec le navigateur et valider avec "OK" en appuyant sur la touche de menu contextuel gauche.
- Sélectionner "Long" pour une coupure de 250 ms (valeur pour la France sur le réseau public) en vous déplaçant avec le navigateur et valider avec "OK" en appuyant sur la touche de menu contextuel gauche. ou
- Sélectionner "Court" pour une coupure de 100 ms en vous déplaçant avec le navigateur et valider avec "OK" en appuyant sur la touche de menu contextuel gauche.
- Valider la sélection avec "OK" en appuyant sur la touche de menu contextuel gauche.

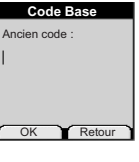

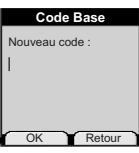

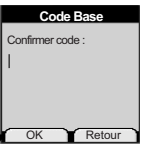

**35**

#### *8.5.2 Mode de numérotation*

Deux modes de numérotation sont possibles : fréquences vocales (réglage par défaut) ou numérotation à impulsions.

- Dans le menu "Configuration base", sélectionner "Numérotation" et valider avec "OK".
- Sélectionner "Impulsions" ou "Fréquences vocales" et valider avec "OK".

## *8.5.3 Inhibition du RPAS*

Si vous êtes abonné à l'"Affichage du numéro", la fonction doit être activée ; dans le cas contraire, elle doit être désactivée.

- Dans le menu "Configuration base", sélectionner 'Inhibition du RPAS" et valider avec "OK".
- Sélectionner "Désactivé" ou "Activé" et valider avec "OK".

# **9. UTILISER VOTRE TÉLÉPHONE AVEC PLUSIEURS COMBINÉS**

# *9.1 ASSOCIER / RÉASSOCIER UN COMBINÉ SUPPLÉMENTAIRE*

Vous pouvez avoir jusqu'à 5 combinés associés à votre base **VERSATIS 2900**. Si vous avez déjà 5 combinés associés et que vous souhaitez changer l'un d'eux, vous devez désinstaller l'un des combinés, puis l'installer de nouveau.

Sur la base :

- Mettre la base en mode association en maintenant appuyée la touche nuisqu'à l'émission de 2 bips.
	- Le voyant vert **d**e la base clignote. La base de votre téléphone VERSATIS 2900 est maintenant prête pour l'association d'un nouveau combiné. Cette opération doit s'effectuer pendant les 90 secondes qui suivent les 2 bips.

Sur le combiné :

- Entrer dans "Menu" en appuyant sur la touche de menu contextuel gauche.
- Sélectionner "Enregistrement" en vous déplaçant avec le navigateur et valider avec "OK" en appuyant sur la touche de menu contextuel gauche.
- Sélectionner "Déclaration combiné" en vous déplaçant avec le navigateur et valider avec "OK" en appuyant sur la touche de menu contextuel gauche.
- Sélectionner la base à associer à ce combiné (1 à 4).
- Valider avec "OK" en appuyant sur la touche de menu contextuel gauche.
- Entrer le code base (0000 par défaut) et valider avec "OK".
	- Apparaît à l'écran une série de numéro qui représente l'identité de la base.
- Valider avec "OK" en appuyant sur la touche de menu contextuel gauche.
	- Votre combiné est enregistré.

# *9.2 CHOISIR UNE BASE*

Un même combiné peut être associé à 4 bases différentes.

Pour changer de base :

- Entrer dans "Menu" en appuyant sur la touche de menu contextuel gauche.
- Sélectionner "Enregistrement" en vous déplaçant avec le navigateur et valider avec "OK" en appuyant sur la touche de menu contextuel gauche.
- Sélectionner "Choix de la base" en vous déplaçant avec le navigateur et valider avec "OK" en appuyant sur la touche de menu contextuel gauche.
- Choisir le numéro de la base (entre 1 et 4), et valider avec "OK" en appuyant sur la touche de menu contextuel gauche.
	- Les bases pour lesquelles le combiné est enregistré sont marquées par une étoile.

## *9.3 DÉSINSTALLER UN COMBINÉ*

La désinstallation d'un combiné ne peut se faire que depuis un combiné tiers.

- Entrer dans "Menu" en appuyant sur la touche de menu contextuel gauche.
- Sélectionner "Enregistrement" en vous déplaçant avec le navigateur et valider avec "OK" en appuyant sur la touche de menu contextuel gauche.
- Sélectionner "Suppression combiné" en vous déplaçant avec le navigateur et valider avec "OK" en appuyant sur la touche de menu contextuel gauche.
- Entrer le code confidentiel de la base (0000 par défaut) et valider avec "OK" en appuyant sur la touche de menu contextuel gauche.
- Sélectionner le combiné à désinstaller en vous déplaçant avec le navigateur et valider avec "OK" en appuyant sur la touche de menu contextuel gauche.

# *9.4 APPELER UN COMBINÉ INTERNE / RÉPONDRE À UN APPEL INTERNE*

## *Appeler un combiné interne*

- Appuyer sur la touche  $\overline{(\ln)}$ 
	- L'écran affiche "Appel interne".
- Entrer le numéro du combiné interne désiré.

# *Répondre à un appel interne*

Lorsque vous recevez un appel interne, l'écran affiche le numéro du combiné qui appelle ainsi que "Appel interne".

- Appuyer sur la touche **pour répondre**.
- Pour raccrocher en fin de communication, appuyer sur  $\overline{(\bullet)}$ .

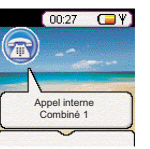

# *9.5 TRANSFÉRER UN APPEL VERS UN AUTRE COMBINÉ / VA-ET-VIENT ENTRE DEUX CORRESPONDANTS*

*Transférer un appel à un autre combiné*

- $\bullet$  Faire un appui sur  $\textcircled{\tiny{HT}}$
- Entrer le numéro du combiné que vous souhaitez appeler. Le correspondant externe est mis en attente.
- Lorsque le correspondant interne décroche, appuyer sur la touche  $\overline{(\bullet)}$  pour transférer l'appel.
- Si le correspondant interne ne décroche pas, faire un appui sur  $\frac{\pi}{\sqrt{2}}$  pour reprendre le correspondant externe.

# *9.6 CONFÉRENCE À TROIS (2 CORRESPONDANTS INTERNES ET 1 CORRESPONDANT EXTERNE)*

Vous pouvez parler simultanément à un correspondant interne et à un correspondant externe.

Lorsque vous êtes en ligne avec un correspondant externe :

- Faire un appui sur  $\left(\overline{\ln 2}\right)$ .
- Entrer le numéro du combiné que vous souhaitez appeler. Le correspondant externe est mis en attente.
- Lorsque le correspondant interne décroche, appuyer sur la touche  $(\#)$  pendant 2 secondes.
- Si le correspondant interne ne décroche pas, faire un appui sur **nu pour reprendre le correspondant** externe.

#### *9.7 PRENDRE UN APPEL EXTERNE EN COURS DE COMMUNICATION INTERNE*

Lorsque vous êtes en ligne avec un autre combiné, vous restez disponible pour recevoir un appel externe. Pour prendre cet appel :

• Appuyer sur  $\overline{\bullet}$ .

- La communication interne est interrompue.
- Appuyer ensuite sur  $\Box$ .
	- Vous êtes en ligne avec votre correspondant extérieur.

# *9.8 CHOISIR LA PRIORITÉ DE SONNERIE*

Vous pouvez choisir le combiné qui sonnera en premier lors d'un appel entrant. Il est également possible de régler le nombre de sonneries entre le combiné prioritaire et les autres.

- Entrer dans "Menu" en appuyant sur la touche de menu contextuel gauche.
- Sélectionner "Configuration base" en vous déplaçant avec le navigateur et valider avec "OK" en appuyant sur la touche de menu contextuel gauche.
- Sélectionner "Priorité de sonnerie" en vous déplaçant avec le navigateur et valider avec "OK" en appuyant sur la touche de menu contextuel gauche.

Deux choix s'offrent à vous : "Tous les combinés" ou "Sélection combiné".

Si vous choisissez "Tous les combinés" et validez avec "OK" en appuyant sur la touche de menu contextuel gauche, tous les combinés sonneront en même temps.

Si vous choisissez "Sélection combiné" et validez avec "OK" en appuyant sur la touche de menu contextuel gauche, vous pouvez choisir l'un des 5 combinés (en vous déplaçant avec le navigateur) qui sonnera en priorité, puis valider avec "OK" en appuyant sur la touche de menu contextuel gauche.

- Choisir le nombre de trains de sonneries (2, 4 ou 6) et valider avec "OK" en appuyant sur la touche de menu contextuel gauche.
	- L'écran affiche "Priorité de sonnerie enregistrée".

# **10. LES JEUX**

Le **VERSATIS 2900** dispose de 5 jeux pouvant être sélectionnés à partir du menu "Jeux".

Pour accéder au menu "Jeux" :

- Appuyer sur la touche de menu contextuel gauche (Menu), se déplacer à l'aide du navigateur et sélectionner "Jeux".
- Valider avec "OK" pour accéder à la liste des jeux disponibles.

Chaque jeu est accompagné d'une brève explication.

# **11. CARACTÉRISTIQUES TECHNIQUES**

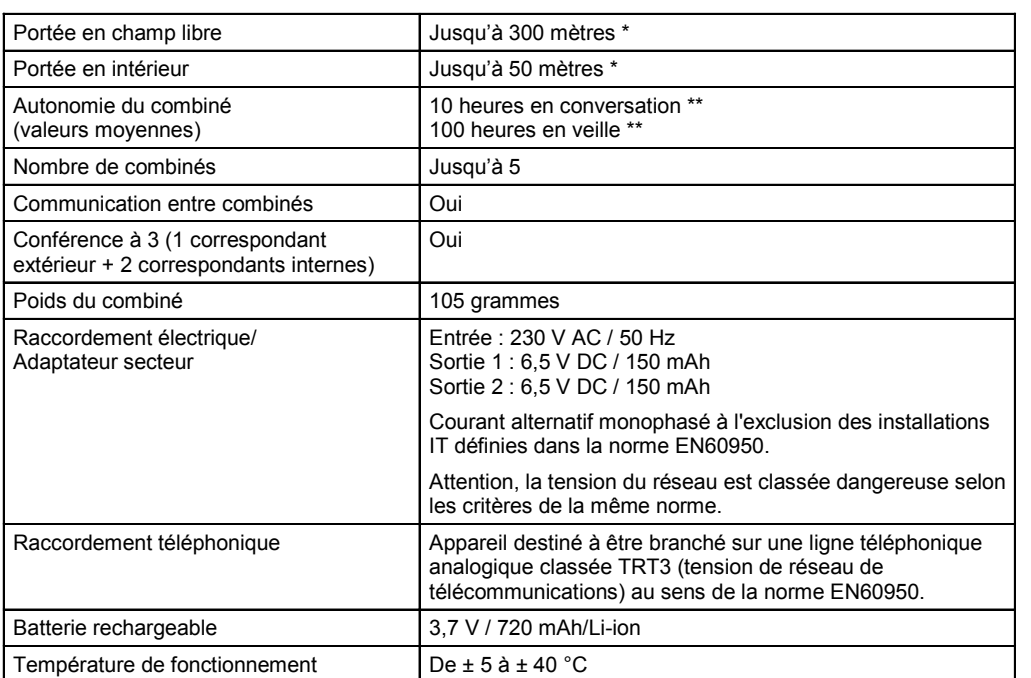

\* Variable en fonction de l'environnement.

\*\* Dépendantes de la charge initiale des batteries.

# **12. EN CAS DE PROBLÈME ...**

D'une manière générale, en cas de problème, retirer les batteries de tous les combinés de l'installation pendant environ 1 minute, débrancher puis rebrancher l'alimentation électrique de la base et insérer à nouveau les batteries.

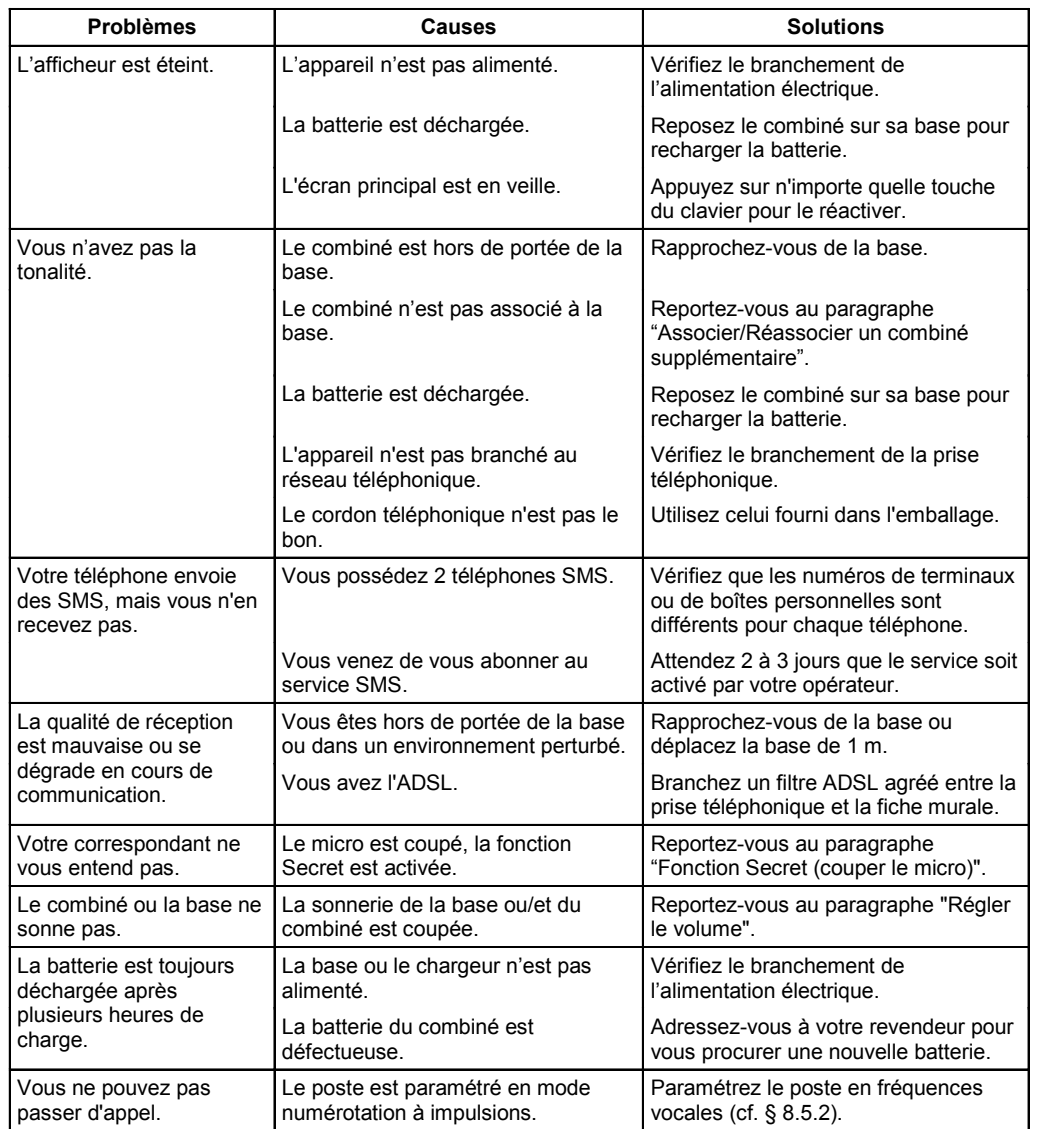

Toutefois, si le problème persiste, une assistance téléphonique est à votre disposition au numéro suivant : **0820 820 217** du lundi au samedi de 8 h 00 à 19 h 00 (appel facturé selon le tarif en vigueur).

Avant de contacter notre assistance technique, merci de relever le numéro de série de votre téléphone situé sous la base et commençant par "S/No :". Par ailleurs, merci d'utiliser, pour nous contacter, un autre poste téléphonique que celui pour lequel vous appelez mais de garder celui-ci à portée de main pour d'éventuelles manipulations.

Le magasin où vous avez acheté votre téléphone est également en mesure de vous renseigner et d'assurer le service après-vente.

# **13. GARANTIE**

**VERSATIS 2900** est un équipement agréé conformément à la réglementation européenne, attesté par le marquage CE.

Vous bénéficiez d'une garantie légale sur ce produit et pour toute information relative à cette garantie, veuillez vous adresser à votre revendeur.

Indépendamment de la garantie légale dont les produits bénéficient, le revendeur garantit la conformité des produits à leurs spécifications techniques pendant une durée de douze (12) mois, pièces et main-d'œuvre, à compter de la date figurant sur la preuve d'achat du produit. Il vous appartient donc de conserver votre facture ou votre ticket de caisse précisant la date d'achat du produit et le nom du revendeur. Néanmoins, si la garantie légale en vigueur dans votre pays excède douze (12) mois, la garantie légale est alors seule applicable. La pièce ou le produit non conforme sera réparé ou remplacé sans frais, par une pièce ou un produit identique ou au moins équivalent en termes de fonctionnalité et de performance. Si la réparation ou le remplacement s'avéraient impossibles, le produit vous serait remboursé ou échangé par un produit équivalent.

Le produit ou la pièce de rechange, qui peuvent être neufs ou reconditionnés, sont garantis soit pour une période de trois mois à compter de la réparation, soit jusqu'à la fin de la période de garantie initiale si cette dernière est supérieure à trois mois étant précisé que toute période d'immobilisation d'au moins sept (7) jours s'ajoutera à la durée de garantie qui restait à courir. Toute pièce ou produit renvoyé et remplacé devient la propriété du constructeur.

Toutefois, la présente garantie est exclue dans les cas suivants :

- une installation ou une utilisation non conforme aux instructions figurant dans ce guide ;
- un mauvais branchement ou une utilisation anormale du produit, notamment avec des accessoires non prévus à cet effet ;
- une usure normale ;
- le non-respect des normes techniques et de sécurité en vigueur dans la zone géographique d'utilisation ;
- produits ayant subi un choc ou une chute ;
- produits détériorés par la foudre, une surtension électrique, une source de chaleur ou ses rayonnements, un dégât des eaux, l'exposition à des conditions d'humidité excessive, ou toute autre cause extérieure au produit ;
- un entretien défectueux, une négligence ;
- une intervention, une modification ou une réparation effectuée par une personne non agréée par le constructeur ou le revendeur.

**41**

Cette garantie n'est pas exclusive de l'application de la garantie légale du pays dans lequel vous avez effectué l'achat ; c'est-à-dire pour la France, cette garantie légale s'applique vis-à-vis de votre vendeur dans les conditions prévues aux articles 1641 à 1649 du code civil.

Par ailleurs, en France, les règles suivantes s'appliquent au vendeur :

"Article. L. 211-4 du code de la consommation : Le vendeur est tenu de livrer un bien conforme au contrat et répond des défauts de conformité existant lors de la délivrance. Il répond également des défauts de conformité résultant de l'emballage, des instructions de montage ou de l'installation lorsque celle-ci a été mise à sa charge par le contrat ou a été réalisée sous sa responsabilité ;

Article L. 211-5 du code de la consommation : Pour être conforme au contrat, le bien doit :

1. Etre propre à l'usage habituellement attendu d'un bien semblable et, le cas échéant ; - correspondre à la description donnée par le vendeur et posséder les qualités que celui-ci a présentées à l'acheteur sous forme d'échantillon ou de modèle ; - présenter les qualités qu'un acheteur peut légitimement attendre eu égard aux déclarations publiques faites par le vendeur, par le producteur ou par son représentant, notamment dans la publicité ou l'étiquetage ;

2. Ou présenter les caractéristiques définies d'un commun accord par les parties ou être propre à tout usage spécial recherché par l'acheteur, porté à la connaissance du vendeur et que ce dernier a accepté ;

Article L. 211-12 du code de la consommation : L'action résultant du défaut de conformité se prescrit par deux ans à compter de la délivrance du bien ;

Article 1641 du code civil : Le vendeur est tenu de la garantie à raison des défauts cachés de la chose vendue qui la rendent impropre à l'usage auquel on la destine, ou qui diminuent tellement cet usage, que l'acheteur ne l'aurait pas acquise, ou n'en aurait donné qu'un moindre prix, s'il les avait connus ;

Article 1648 du code civil : L'action résultant des vices rédhibitoires doit être intentée par l'acquéreur, dans un bref délai, suivant la nature des vices rédhibitoires, et l'usage du lieu où la vente a été faite."

SOUS RÉSERVE DES DISPOSITIONS LÉGALES, TOUTES GARANTIES AUTRES QUE CELLES DÉCRITES AUX PRÉSENTES SONT EXPRESSÉMENT EXCLUES.

# **14. SÉCURITÉ**

En cas de danger, l'adaptateur secteur sert de dispositif de sectionnement de l'alimentation 230 V. Il doit donc être installé près de l'appareil et être facilement accessible.

En cas de défaillance de l'adaptateur secteur, ce dernier doit être remplacé par un modèle identique.

En l'absence d'alimentation secteur ou en cas de coupure secteur les postes utilisant des combinés sans fil ne sont plus fonctionnels. Vous ne pourrez pas passer ou recevoir d'appels en cas d'urgence. Pour cette raison, il est recommandé d'utiliser en complément un poste téléphonique conventionnel.

Ne tentez pas d'ouvrir les batteries qui contiennent des substances chimiques. En cas de suintement ou de coulure, empêchez tout contact avec la peau et les muqueuses (yeux, bouche, nez ...). Le cas échéant, rincez la partie atteinte pendant une vingtaine de minutes à l'eau courante et consultez d'urgence un médecin.

Nettoyez le produit à l'aide de papier absorbant ou d'un chiffon humide et contactez votre revendeur pour changer vos batteries.

**!** *Ne pas utiliser votre poste téléphonique pour signaler une fuite de gaz à proximité de cette fuite.*

En cas d'orage, il est préconisé de ne pas utiliser cet appareil.

 $Versatis_2900.fr.qxd 05/08/05 13:03 Page<sub>1</sub>$ 

Par la présente Thomson Telecom déclare que l'appareil **VERSATIS 2900** est conforme aux exigences essentielles et aux autres dispositions pertinentes de la directive 1999/5/CE.

 $C \in$ 

# **15. ENVIRONNEMENT**

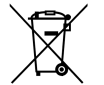

Le téléphone que vous avez acheté, ainsi que les piles ou batteries usagées (s'il en est équipé), ne doivent pas être jetés avec les ordures ménagères. Vous devez les rapporter à votre distributeur, en cas de remplacement, ou les déposer dans un point de collecte prévu à cet effet.

**43**